dipvvf.DCAFFGEN.REGISTRO UFFICIALE.U.0002557.29-03-2021

DIPARTIMENTO DEI VIGILI DEL FUOCO, DEL SOCCORSO PUBBLICO E DELLA DIFESA CIVILE DIREZIONE CENTRALE PER L'AMMINISTRAZIONE GENERALE

|         | Alle | Direzioni Centrali<br><u>LORO SEDI</u>                                         |
|---------|------|--------------------------------------------------------------------------------|
|         | Agli | Uffici di diretta collaborazione del<br>Sig. Capo Dipartimento<br><u>SEDE</u>  |
|         | Agli | Uffici di diretta collaborazione del<br>Sig. Capo del C.N.VV.F.<br><b>SEDE</b> |
|         | All' | Ufficio Centrale Ispettivo<br><b>SEDE</b>                                      |
|         | Alle | Direzioni Regionali e Interregionali<br><u>LORO SEDI</u>                       |
|         | Ai   | Comandi Provinciali VV F.<br><u>LORO SEDI</u>                                  |
| e, p.c. | Al   | Sig. Capo del Corpo Nazionale dei<br>Vigili del Fuoco<br>SEDE                  |

Oggetto: Pubblicazione del bando di concorso interno, per titoli e superamento di un successivo corso di formazione professionale, per la copertura di n. 574 posti complessivi per l'accesso alla qualifica di capo squadra, decorrenza 1 gennaio 2020 e relativo manuale utente.

Si comunica che in data odierna è stato pubblicato sul sito internet http://www.vigilfuoco.it (alla sezione Bandi e Comunicazioni) di questo Dipartimento il Bollettino Ufficiale del Personale del Ministero dell'Interno n. 1/9 datato 29 marzo 2021 contenente il decreto dipartimentale con cui è stato bandito il concorso interno, per titoli e superamento di un successivo corso di formazione professionale, per la copertura di n. 574 posti complessivi per l'accesso alla qualifica di capo squadra, decorrenza 1 gennaio 2020, unitamente al relativo manuale utente.

Si precisa che la predetta documentazione è presente anche sul sito intranet http://intranet.dipvvf.it di questo Dipartimento.

IL VICEPREFETTO-VICARIO

4. PECComandi e Uffici.doc

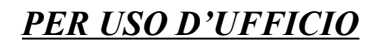

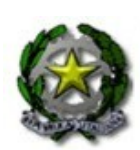

MINISTERO DELL'INTERNO

Supplemento straordinario n. 1/9 29 marzo 2021

## BOLLETTINO UFFICIALE

## DEL

## PERSONALE

### **SOMMARIO**

Decreto dipartimentale n. 48 del 29 marzo 2021. Bando di concorso interno, per titoli e superamento di un successivo corso di formazione professionale, per la copertura di n. 574 posti complessivi per l'accesso alla qualifica di capo squadra, decorrenza 1 gennaio 2020 e relativo manuale utente.

<sup>',</sup> Interni

DIPARTIMENTO DEI VIGILI DEL FUOCO, DEL SOCCORSO PUBBLICO E DELLA DIFESA CIVILE

Prot. n. 48 del 29/03/2021

#### IL CAPO DIPARTIMENTO

VISTO il decreto legislativo 13 ottobre 2005, n. 217, recante "Ordinamento del personale del Corpo nazionale dei vigili del fuoco a norma dell'articolo 2 della legge 30 settembre 2004, n. 252", come modificato dal decreto legislativo 29 maggio 2017, n. 97, e dal decreto legislativo 6 ottobre 2018, n. 127;

VISTO, in particolare, l'articolo 12 del citato decreto legislativo 13 ottobre 2005, n. 217 e successive modificazioni, il quale prevede un concorso interno, per titoli e superamento di un successivo corso di formazione professionale, per l'accesso alla qualifica di capo squadra;

VISTO il decreto del Ministro dell'Interno 27 ottobre 2020, n. 170, "Regolamento recante la disciplina delle modalità di accesso, mediante concorso interno per titoli e superamento di un successivo corso di formazione professionale alla qualifica di capo squadra nel ruolo dei capi squadra e dei capi reparto del Corpo nazionale dei vigili del fuoco, ai sensi dell'articolo 12, comma 7, del decreto legislativo 13 ottobre 2005, n. 217";

VISTO il decreto del Presidente della Repubblica 15 marzo 2010, n. 87, "Regolamento recante norme per il riordino degli istituti professionali, a norma dell'articolo 64, comma 4, del decreto-legge 25 giugno 2008, n. 112, convertito, con modificazioni, dalla legge 6 agosto 2008, n. 133";

VISTO il decreto del Presidente della Repubblica 15 marzo 2010, n. 88, "Regolamento recante norme per il riordino degli istituti tecnici, a norma dell'articolo 64, comma 4, del decretolegge 25 giugno 2008, n. 112, convertito, con modificazioni, dalla legge 6 agosto 2008, n. 133";

VISTO il decreto del Presidente della Repubblica 15 marzo 2010, n. 89, "Regolamento recante revisione dell'assetto ordinamentale, organizzativo e didattico dei licei a norma dell'articolo 64, comma 4, del decreto-legge 25 giugno 2008, n. 112, convertito, con modificazioni, dalla legge 6 agosto 2008, n. 133";

VISTO il decreto legislativo 13 aprile 2017, n. 61, "Revisione dei percorsi dell'istruzione professionale nel rispetto dell'articolo 117 della Costituzione, nonché raccordo con i percorsi dell'istruzione e formazione professionale, a norma dell'articolo 1, commi 180 e 181, lettera d), della legge 13 luglio 2015, n. 107";

', Toterne r.<br>mistero

DIPARTIMENTO DEI VIGILI DEL FUOCO, DEL SOCCORSO PUBBLICO E DELLA DIFESA CIVILE

VISTO il decreto del Ministro dell'università e della ricerca 16 marzo 2007, "Determinazione delle classi delle lauree universitarie", pubblicato nella Gazzetta Ufficiale della Repubblica italiana del 6 luglio 2007, n. 155;

VISTO il decreto del Ministro dell'università e della ricerca 16 marzo 2007, "Determinazione delle classi di laurea magistrale", pubblicato nella Gazzetta Ufficiale del 9 luglio 2007, n. 157;

VISTO il decreto del Ministro dell'istruzione, dell'università e della ricerca 9 luglio 2009, recante "Equiparazione tra classi delle lauree di cui all'ex decreto n. 509/1999 e classi delle lauree di cui all'ex decreto n. 270/2004, ai fini della partecipazione ai pubblici concorsi", pubblicato nella Gazzetta Ufficiale della Repubblica italiana del 7 ottobre 2009, n. 233;

VISTO il decreto del Ministro dell'istruzione, dell'università e della ricerca 9 luglio 2009, recante "Equiparazioni tra diplomi di lauree di vecchio ordinamento, lauree specialistiche (LS) ex decreto n. 509/1999 e lauree magistrali (LM) ex decreto n. 270/2004, ai fini della partecipazione ai pubblici concorsi", pubblicato nella Gazzetta Ufficiale della Repubblica italiana del 7 ottobre 2009, n. 233;

VISTA la legge 7 agosto 1990, n. 241, recante "Nuove norme in materia di procedimento amministrativo e di diritto di accesso ai documenti amministrativi" e successive modificazioni;

VISTO il decreto del Presidente della Repubblica 9 maggio 1994, n. 487, "Regolamento recante norme sull'accesso agli impieghi nelle pubbliche amministrazioni e le modalità di svolgimento dei concorsi, dei concorsi unici e delle altre forme di assunzione nei pubblici impieghi" e successive modificazioni;

VISTO il decreto del Presidente della Repubblica 28 dicembre 2000, n. 445, recante "Testo unico delle disposizioni legislative e regolamentari in materia di documentazione amministrativa" e successive modificazioni;

VISTO il decreto legislativo 30 marzo 2001, n. 165, recante "Norme generali sull'ordinamento del lavoro alle dipendenze delle amministrazioni pubbliche" e successive modificazioni;

VISTO il decreto legislativo 30 giugno 2003, n. 196 concernente il "Codice in materia di protezione dei dati personali (recante disposizioni per l'adeguamento dell'ordinamento nazionale al

DIPARTIMENTO DEI VIGILI DEL FUOCO, DEL SOCCORSO PUBBLICO E DELLA DIFESA CIVILE

regolamento (UE) n. 2016/679 del Parlamento europeo e del Consiglio, del 27 aprile 2016, relativo alla protezione delle persone fisiche con riguardo al trattamento dei dati personali, nonché' alla libera circolazione di tali dati e che abroga la direttiva 95/46/CE)";

VISTA la nota n. 42355 datata 1° settembre 2020, con cui la Direzione Centrale per le Risorse Umane ha comunicato il numero dei posti da mettere a concorso per l'accesso alla qualifica di capo squadra nel ruolo dei capi squadra e dei capi reparto, decorrenza 1° gennaio 2020;

VISTE le note n. 65010 del 30 dicembre 2020 e n. 3083 del 19 gennaio 2021, con le quali la Direzione Centrale per le Risorse Umane ha trasmesso gli allegati prospetti numerici dei posti disponibili per ciascuna sede e che costituiscono parte integrante del presente bando

### D E C R E T A

### Art. 1

#### Posti disponibili

- 1. E' indetta una procedura concorsuale, per titoli e superamento di un successivo corso di formazione professionale, per la copertura di n. 574 posti complessivi per l'accesso alla qualifica di capo squadra del ruolo dei capi squadra e dei capi reparto, di cui n. 565 da generico e n. 9 da radioriparatore, con decorrenza 1° gennaio 2020. I posti disponibili per ciascuna sede vengono indicati negli allegati prospetti numerici, che costituiscono parte integrante del presente bando.
- 2. Il presente bando viene pubblicato sul Bollettino Ufficiale del Personale del Ministero dell'Interno sul sito del Dipartimento dei vigili del fuoco, del soccorso pubblico e della difesa civile [http://www.vigilfuoco.it](http://www.vigilfuoco.it/) ed è consultabile, anche, sul sito intranet [http://intranet.dipvvf.it.](http://intranet.dipvvf.it/)
- 3. Tale pubblicazione ha valore di notifica a tutti gli effetti di legge e nei confronti di tutti gli interessati.

### Art. 2

#### Requisiti

- 1. Per l'ammissione alla procedura concorsuale sono richiesti i seguenti requisiti:
	- a) possesso della qualifica di vigile coordinatore alla data del 31 dicembre 2019;

', Taterni

DIPARTIMENTO DEI VIGILI DEL FUOCO, DEL SOCCORSO PUBBLICO E DELLA DIFESA CIVILE

- b) non aver riportato, nel triennio precedente la data di scadenza del termine per la presentazione della domanda di partecipazione al presente concorso, una sanzione disciplinare pari o più grave della sanzione pecuniaria.
- 2. Non è ammesso al concorso il personale che abbia riportato sentenza irrevocabile di condanna per delitto non colposo ovvero che sia stato sottoposto a misura di prevenzione.
- 3. L'Amministrazione può disporre, in ogni momento la verifica dei requisiti per l'accesso e l'esclusione dal concorso con proprio decreto.

### Domanda di partecipazione

- 1. La domanda di partecipazione alla procedura selettiva deve essere compilata utilizzando la procedura informatica disponibile sul sito del Dipartimento dei vigili del fuoco, del soccorso pubblico e della difesa civile all'indirizzo [https://concorsi-interni-cs.dipvvf.it](https://concorsi-interni-cs.dipvvf.it/) seguendo le istruzioni ivi specificate.
- 2. La procedura di compilazione ed invio *on line* della domanda deve essere effettuata entro il termine perentorio di trenta giorni decorrenti dal giorno successivo a quello di pubblicazione del presente bando nel Bollettino Ufficiale del Personale del Ministero dell'Interno sul sito del Dipartimento dei vigili del fuoco, del soccorso pubblico e della difesa civile [http://www.vigilfuoco.it](http://www.vigilfuoco.it/).
- 3. Qualora l'ultimo giorno per la presentazione telematica della domanda coincida con un giorno festivo, il termine è prorogato al giorno successivo non festivo.
- 4. La data di presentazione *on line* della domanda di partecipazione alla procedura concorsuale è certificata dal sistema informatico che, alle ore 24.00 del termine utile, non permetterà più l'invio del modulo elettronico. In caso di più invii della domanda di partecipazione, entro il termine perentorio, verrà presa in considerazione quella inviata per ultima, intendendosi le precedenti integralmente annullate.
- 5. Non sono ammesse altre forme di produzione o di invio delle domande di partecipazione alla procedura concorsuale. Le domande di partecipazione inoltrate con qualsiasi mezzo, anche telematico, diverso da quello sopraindicato non saranno prese in considerazione.

', Taterni

DIPARTIMENTO DEI VIGILI DEL FUOCO, DEL SOCCORSO PUBBLICO E DELLA DIFESA CIVILE

- 6. In caso di avaria temporanea del sistema informatico di acquisizione delle domande, l'Amministrazione si riserva di posticipare il termine per il solo invio *on line* delle stesse, fermo restando il termine di scadenza previsto nel presente bando per il possesso dei requisiti e dei titoli. Dell'avvenuto ripristino e dell'eventuale proroga verrà data notizia con avviso sul sito del Dipartimento dei vigili del fuoco, del soccorso pubblico e della difesa civile [http://www.vigilfuoco.it](http://www.vigilfuoco.it/), nella sezione concorsi interni (http://www.vigilfuoco.it/aspx/page.aspx? IdPage=6357). Tale pubblicazione ha valore di notifica a tutti gli effetti e nei confronti di tutti i candidati.
- 7. Nella domanda il candidato deve dichiarare con valore di dichiarazione sostitutiva di certificazione, sotto la propria responsabilità e nella consapevolezza delle conseguenze penali derivanti da falsità in atti e dichiarazioni mendaci, ai sensi dell'articolo 76 del D.P.R. 28 dicembre 2000, n. 445 e successive, quanto segue:
	- a) cognome e nome;
	- b) data e luogo di nascita;
	- c) domicilio, codice fiscale, recapito telefonico, indirizzo di posta elettronica e sede di appartenenza;
	- d) di possedere alla data del 31 dicembre 2019 la qualifica di vigile coordinatore precisando di essere o meno personale specialista radioriparatore;
	- e) non aver riportato, nel triennio precedente la data di scadenza del termine per la presentazione della domanda di partecipazione al presente concorso, una sanzione disciplinare pari o più grave della sanzione pecuniaria;
	- f) non aver riportato sentenza irrevocabile di condanna per delitto non colposo ovvero non essere stato sottoposto a misura di prevenzione;
	- g) corsi di formazione e aggiornamento professionale autorizzati dall'Amministrazione in materie attinenti l'attività istituzionale e frequentati con profitto, indicando il tipo di corso, la durata, il periodo di svolgimento, la sede presso cui è stato svolto e l'Ufficio che ha rilasciato l'attestato;
	- h) titoli di studio indicando il tipo di titolo, la data del conseguimento e l'Istituto o l'Università che lo ha rilasciato.

', Taterni

DIPARTIMENTO DEI VIGILI DEL FUOCO, DEL SOCCORSO PUBBLICO E DELLA DIFESA CIVILE

- 8. I titoli per la valutazione devono essere indicati in domanda e devono essere posseduti alla data del 31 dicembre 2019.
- 9. La completezza delle informazioni richieste è indispensabile per le verifiche a carico dell'Amministrazione.

### Commissione esaminatrice

- 1. La commissione esaminatrice è nominata con decreto del Capo del Dipartimento. E' composta da almeno due dirigenti, di cui uno con funzioni di presidente con qualifica non inferiore a dirigente superiore del Corpo nazionale dei vigili del fuoco e da tre componenti appartenenti ad un ruolo non inferiore a quello degli ispettori antincendi.
- 2. Le funzioni di segretario della commissione sono svolte da personale con qualifica non inferiore a ispettore logistico-gestionale del Corpo nazionale dei vigili del fuoco ovvero da un appartenente ai ruoli dell'Amministrazione civile dell'interno di equivalente qualifica in servizio presso il Dipartimento.
- 3. Con il decreto di cui al comma 1, per le ipotesi di assenza o impedimento del presidente, di uno o più componenti e del segretario della commissione, sono nominati i relativi supplenti.
- 4. In relazione al numero dei candidati, la commissione, unico restando il presidente, può essere suddivisa in sottocommissioni, con l'integrazione di un numero di componenti pari a quello della commissione. Il presidente ha il compito di coordinare le sottocommissioni e non è tenuto a partecipare ai lavori delle stesse.

### Art. 5

### Titoli e punteggi

1. La commissione esaminatrice valuta l'anzianità di effettivo servizio nonché i seguenti titoli: corsi di formazione e aggiornamento professionale, titoli di studio, in base alle categorie e ai punteggi indicati nei commi seguenti del presente articolo. I titoli devono essere posseduti al 31 dicembre 2019, devono risultare, ad eccezione dei titoli di studio di cui al comma 4, da atti formali dell'Amministrazione e devono essere dichiarati dal candidato, ai sensi del decreto del Presidente della Repubblica 28 dicembre 2000, n. 445, nella domanda di partecipazione al concorso.

DIPARTIMENTO DEI VIGILI DEL FUOCO, DEL SOCCORSO PUBBLICO E DELLA DIFESA CIVILE

- 2. Ad ogni anno di effettivo servizio nel ruolo dei vigili del fuoco sono attribuiti 1,50 punti. Il medesimo punteggio è attribuito per il personale specialista radioriparatore a ciascun anno di effettivo servizio in qualità di specialista mentre al periodo di servizio in qualità di non specialista è attribuito un punteggio di 0,75 punti all'anno. Le frazioni di anno sono valutate in ragione mensile considerando, come mese intero, periodi continuativi di trenta giorni o frazioni superiori a quindici giorni.
- 3. I corsi di formazione e aggiornamento professionale ammessi a valutazione sono quelli autorizzati dall'amministrazione, frequentati con profitto. Non sono ammessi a valutazione i corsi di durata inferiore a 36 ore. Il punteggio da attribuire è correlato alla durata del corso ed è pari a 0,25 punti per ciascun periodo di 36 ore, fino al raggiungimento di un punteggio massimo complessivo per i corsi di cui al presente comma pari a punti 4,00. Nel caso in cui la durata dei corsi ammessi a valutazione non sia multiplo esatto di 36 ore, si procede ad arrotondamento per difetto. Sono esclusi dalla valutazione il corso di formazione per allievi vigili del fuoco e i corsi per il conseguimento dei brevetti per l'accesso ai ruoli delle specialità aeronaviganti e delle specialità nautiche e dei sommozzatori.
- 4. Sono ammessi a valutazione i titoli di studio di seguito indicati:
	- a) diploma di qualifica professionale conseguito al termine di un percorso di istruzione e formazione professionale di durata triennale negli ambiti professionali edilizia e costruzioni, meccanica, impiantistica, agraria, lavorazioni del legno, produzioni chimiche, elettronica e telecomunicazioni, trasporto e logistica: 0,75 punti;
	- b) diploma professionale conseguito al termine di un percorso di istruzione e formazione professionale di durata quadriennale nei medesimi ambiti professionali di cui alla lettera a): 1,00 punti;
	- c) diploma di istruzione secondaria di secondo grado: 1,50 punti;
	- d) laurea in architettura, ingegneria, scienze biologiche (L-13), scienze geologiche (L-34), scienze e tecnologie agrarie e forestali (L-25), scienze e tecnologie chimiche (L-27): 2,50 punti;
	- e) laurea universitaria diversa da quelle indicate alla lettera d): 1,75 punti;

DIPARTIMENTO DEI VIGILI DEL FUOCO, DEL SOCCORSO PUBBLICO E DELLA DIFESA CIVILE

- f) laurea magistrale in architettura, ingegneria, biologia (LM-6), scienze chimiche (LM-54), scienze e tecnologie agrarie (LM-69), scienze e tecnologie forestali e ambientali (LM-73), scienze e tecnologie geologiche (LM-74): 3,00 punti;
- g) laurea magistrale diversa da quelle indicate alla lettera f): 2,00 punti.
- 5. I titoli di studio ammessi a valutazione di cui al comma 4 sono rilasciati da istituzioni scolastiche o universitarie pubbliche o private paritarie, nonché dalle Regioni per quanto riguarda i titoli di istruzione e formazione professionale di cui alle lettere a) e b). Restano ferme le equipollenze stabilite dalla vigente normativa, comprese quelle concernenti i titoli di studio conseguiti all'estero, se legalmente riconosciuti. Per la corrispondenza dei diplomi liceali, dei diplomi di istruzione tecnica e per quella relativa ai diplomi di istruzione professionale si applicano rispettivamente la tabella di confluenza di cui all'allegato I al decreto del Presidente della Repubblica 15 marzo 2010, n. 89, la tabella di confluenza di cui all'allegato D al decreto del Presidente della Repubblica 15 marzo 2010, n. 88, e le tabelle di confluenza di cui all'allegato D al decreto del Presidente della Repubblica 15 marzo 2010, n. 87, e all'allegato C al decreto legislativo 13 aprile 2017, n. 61. Per l'equiparazione delle classi di laurea, dei diplomi di lauree di vecchio ordinamento, delle lauree specialistiche e di quelle magistrali si applicano i decreti del Ministro dell'istruzione, dell'università e della ricerca del 9 luglio 2009. I punteggi dei titoli di studio non sono fra loro cumulabili, ma si considera esclusivamente il titolo che da' luogo al punteggio più elevato nell'ambito del medesimo percorso di istruzione, fino a un massimo di 4,00 punti.

Graduatoria di ammissione al corso di formazione professionale e scelta della sede

1. La commissione esaminatrice redige, sulla base del punteggio riportato per i titoli indicati all'articolo 5, la graduatoria per l'ammissione al corso di formazione professionale. A parità di punteggio si applicano i criteri di cui all'articolo 12, comma 3, del decreto legislativo 13 ottobre 2005, n. 217. La graduatoria per l'ammissione al corso di formazione professionale è approvata con decreto del Capo Dipartimento ed è pubblicata sul sito internet istituzionale www.vigilfuoco.it.

DIPARTIMENTO DEI VIGILI DEL FUOCO, DEL SOCCORSO PUBBLICO E DELLA DIFESA CIVILE

- 2. Sulla base della graduatoria di cui al comma 1, accede al corso di formazione un numero di candidati pari a quello dei posti messi a concorso. La predetta graduatoria determina l'ordine della scelta delle sedi di assegnazione da parte di coloro che conseguono la nomina a capo squadra. I posti disponibili sono riservati ai capi squadra che scelgono la stessa sede ove già prestano servizio. Nel caso in cui il numero dei posti resi disponibili in una determinata sede sia inferiore rispetto al numero dei promossi capo squadra provenienti da quella medesima sede, tali posti sono attribuiti ai riservatari seguendo l'ordine della graduatoria di accesso al corso. Il personale specialista radioriparatore può scegliere unicamente le sedi ove operano i nuclei telecomunicazioni, nel limite dei posti indicati nel presente bando per ciascun nucleo.
- 3. Nel caso di rinunce prima dell'inizio del corso, si procede allo scorrimento della graduatoria fino alla copertura dei posti disponibili.
- 4. Fermo restando quanto disposto dall'articolo 12, comma 6, del decreto legislativo 13 ottobre 2005, n. 217, i posti non coperti sono considerati disponibili e sono attribuiti con le successive procedure concorsuali.

Corso di formazione professionale

- 1. Il corso di formazione professionale ha durata non inferiore a tre mesi e si svolge presso le sedi individuate dal Direttore Centrale per la Formazione.
- 2. Il programma didattico e le materie del corso sono disciplinati da apposito decreto del Direttore Centrale per la Formazione prima dell'inizio del corso stesso.
- 3. L'eventuale dimissione o espulsione dei candidati dal corso di formazione professionale è disciplinata dall'articolo 13 del decreto legislativo 13 ottobre 2005, n. 217.

### Art. 8

### Esame Finale

1. La procedura concorsuale si conclude con l'esame finale del corso di formazione professionale, consistente nella risoluzione di quesiti a risposta multipla vertenti sulle materie del corso di formazione, secondo le modalità stabilite con decreto del Direttore Centrale per l'Amministrazione Generale.

DIPARTIMENTO DEI VIGILI DEL FUOCO, DEL SOCCORSO PUBBLICO E DELLA DIFESA CIVILE

- 2. La prova è valutata in centesimi. La commissione esaminatrice attribuisce ai candidati un punteggio massimo pari a 100/100. L'idoneità si intende conseguita con un punteggio non inferiore a 60/100.
- 3. I candidati che non si presentano all'esame finale, salvi i casi di assenza per malattia, ovvero per maternità o altro legittimo impedimento, sono considerati rinunciatari.

### Graduatoria finale

- 1. La graduatoria del concorso è redatta sulla base del punteggio riportato nell'esame finale, di cui all'articolo 8, e determina la posizione in ruolo nella qualifica di capo squadra. A parità di punteggio si applicano gli stessi criteri di cui all'articolo 12, comma 3, del decreto legislativo 13 ottobre 2005, n. 217.
- 2. La graduatoria di cui al comma 1 è approvata con decreto del Capo del Dipartimento ed è pubblicata sul sito internet istituzionale [http://www.vigilfuoco.it](http://www.vigilfuoco.it/) ed è consultabile anche sul sito intranet [http://intranet.dipvvf.it](http://intranet.dipvvf.it/).
- 3. Tale pubblicazione ha valore di notifica a tutti gli effetti di legge e nei confronti di tutti gli interessati.
- 4. Dalla data di pubblicazione della predetta graduatoria finale nel Bollettino Ufficiale del Personale del Ministero dell'Interno decorre il termine per eventuali impugnative.

### Art $10$

#### Trattamento dei dati personali

1. Ai sensi del decreto legislativo 30 giugno 2003, n. 196 e successive modificazioni, recante il Codice in materia di protezione dei dati personali, i dati personali forniti dai candidati sono raccolti presso il Ministero dell'Interno – Dipartimento dei vigili del fuoco, del soccorso pubblico e della difesa civile – Direzione Centrale per l'Amministrazione Generale – Ufficio II – Affari concorsuali e contenzioso – Roma e trattati, anche attraverso procedure informatizzate, per le finalità di gestione della procedura concorsuale.

', Interni g.<br>inister

DIPARTIMENTO DEI VIGILI DEL FUOCO, DEL SOCCORSO PUBBLICO E DELLA DIFESA CIVILE

- 2. Il conferimento di tali dati è obbligatorio ai fini della valutazione dei requisiti di ammissione e dei titoli valutabili.
- 3. L'interessato gode dei diritti del citato riferimento normativo tra i quali figura il diritto di accesso ai dati che lo riguardano nonché alcuni diritti complementari, tra cui il diritto di far rettificare, limitare, aggiornare, completare o cancellare i dati erronei, incompleti o raccolti in termini non conformi alla legge nonché il diritto di opporsi per motivi legittimi al loro trattamento. Tali diritti possono essere fatti valere nei confronti del Ministero dell'Interno – Dipartimento dei vigili del fuoco, del soccorso pubblico e della difesa civile – Direzione Centrale per l'Amministrazione Generale – Ufficio II – Affari concorsuali e contenzioso – Via Cavour 5 – 00184 Roma. L'interessato può, altresì, esercitare il diritto di proporre reclamo all'Autorità garante per la protezione dei dati personali o ricorso dinanzi all'autorità giudiziaria.

### Accesso agli atti

- 1. I candidati possono esercitare il diritto di accesso agli atti della procedura concorsuale ai sensi delle vigenti disposizioni di legge.
- 2. Il responsabile del procedimento concorsuale è il Dirigente dell'Ufficio II Affari concorsuali e contenzioso della Direzione Centrale per l'Amministrazione Generale.

#### Art. 12

### Norme finali

1. Per quanto non previsto dal presente bando trovano applicazione, in quanto compatibili, le disposizioni del D.P.R. 9 maggio 1994, n. 487 .

### IL CAPO DIPARTIMENTO F.to Lega

AI SENSI DELL'ART. 3 DELLA LEGGE 7 AGOSTO 1990, N. 241 E SUCCESSIVE MODIFICAZIONI, SI INDICANO, DI SEGUITO, I POSSIBILI MEZZI DI TUTELA UTILIZZABILI QUALORA NE RICORRANO I MOTIVI: RICORSO GIURISDIZIONALE AL TRIBUNALE AMMINISTRATIVO REGIONALE ENTRO 60 GIORNI DALLA PUBBLICAZIONE DEL PRESENTE ATTO,

oppure RICORSO STRAORDINARIO AL PRESIDENTE DELLA REPUBBLICA ENTRO 120 GIORNI DALLA PUBBLICAZIONE DEL PRESENTE ATTO. Responsabile del procedimento: Dirigente dell'Ufficio Gestione Concorsi Interni – Ufficio II Affari Concorsuali e Contenzioso – Direzione Centrale per l'Amministrazione Generale

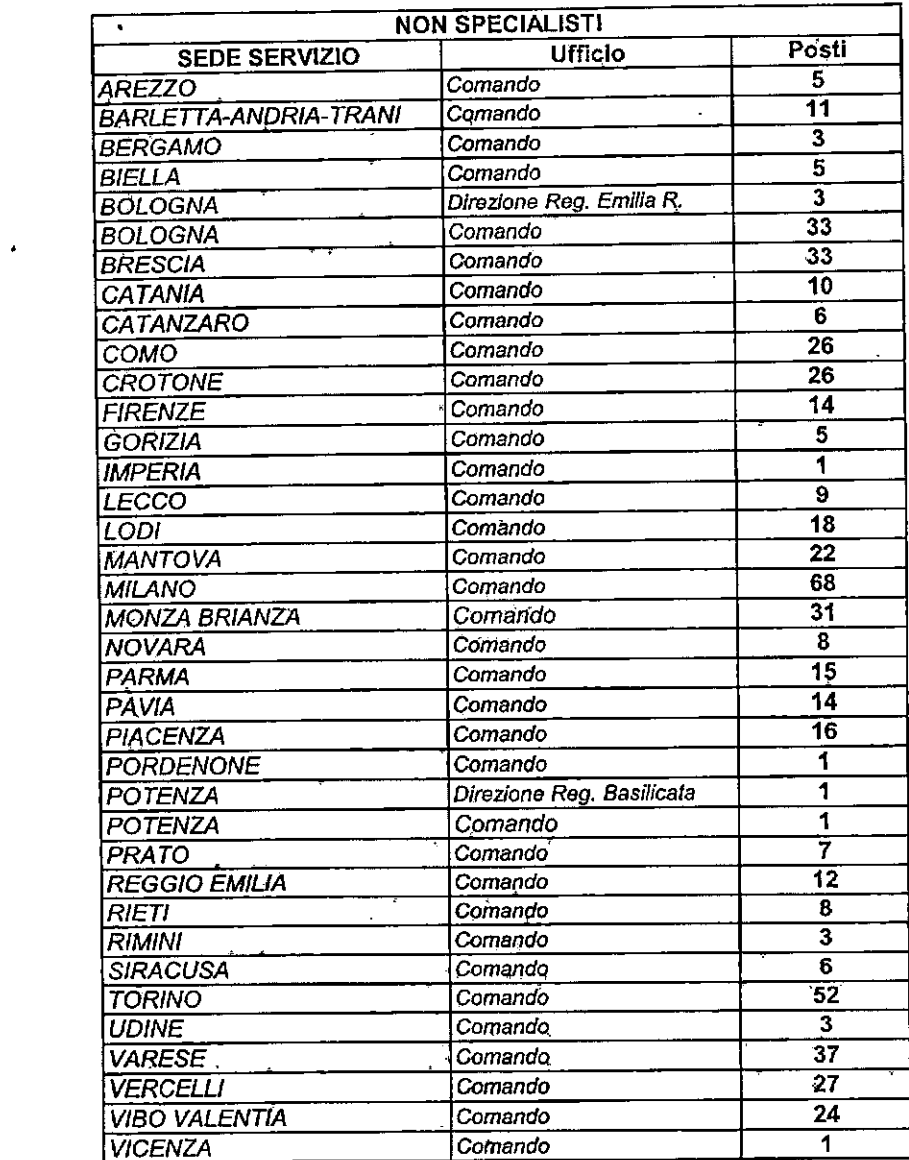

 $\mathcal{L}(\mathcal{L}^{\mathcal{L}})$  and  $\mathcal{L}(\mathcal{L}^{\mathcal{L}})$  and  $\mathcal{L}(\mathcal{L}^{\mathcal{L}})$ 

 $\label{eq:2.1} \frac{1}{2} \sum_{i=1}^n \frac{1}{2} \sum_{j=1}^n \frac{1}{2} \sum_{j=1}^n \frac{1}{2} \sum_{j=1}^n \frac{1}{2} \sum_{j=1}^n \frac{1}{2} \sum_{j=1}^n \frac{1}{2} \sum_{j=1}^n \frac{1}{2} \sum_{j=1}^n \frac{1}{2} \sum_{j=1}^n \frac{1}{2} \sum_{j=1}^n \frac{1}{2} \sum_{j=1}^n \frac{1}{2} \sum_{j=1}^n \frac{1}{2} \sum_{j=1}^n \frac{$ 

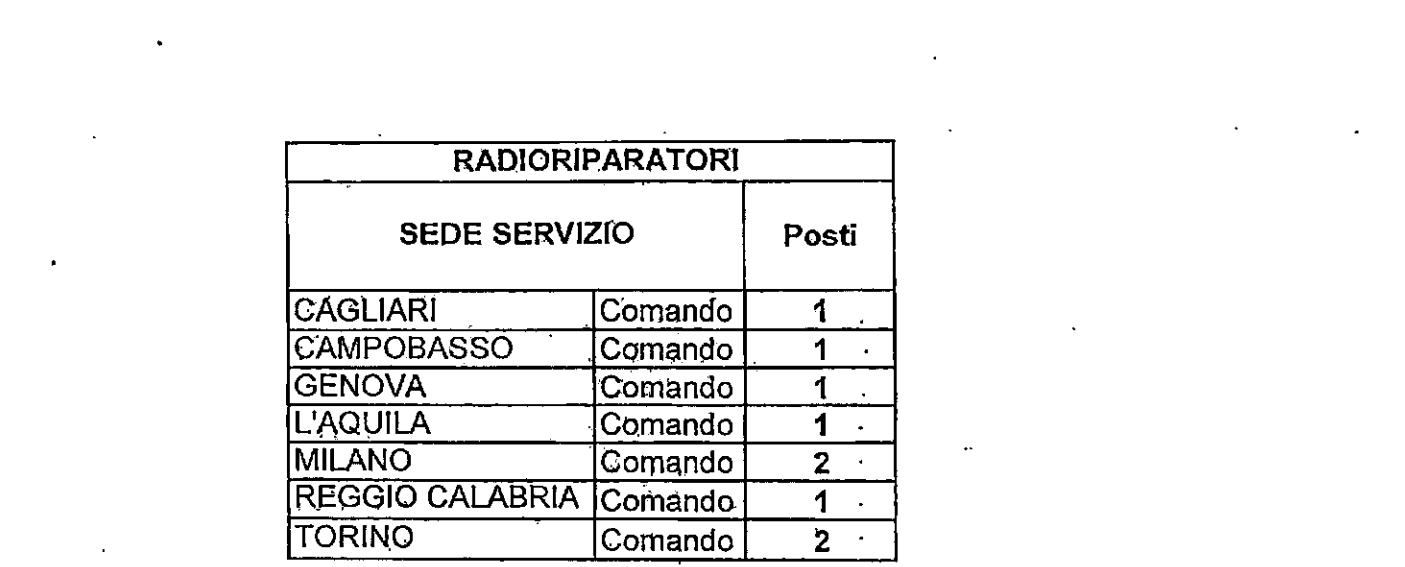

 $\mathcal{L}^{\text{max}}_{\text{max}}$  and  $\mathcal{L}^{\text{max}}_{\text{max}}$ 

 $\mathcal{L}_\text{max}$  and the second contribution of the second contribution of the second contribution of the second contribution of the second contribution of the second contribution of the second contribution of the second con

 $\label{eq:2.1} \mathcal{L}(\mathcal{L}(\mathcal{L})) = \mathcal{L}(\mathcal{L}(\mathcal{L})) = \mathcal{L}(\mathcal{L}(\mathcal{L}))$ 

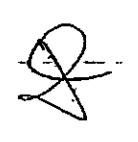

 $\frac{1}{\sqrt{2}}$ 

ł,

 $\mathcal{L}_{\text{max}}$ 

 $\mathcal{L}^{\text{max}}_{\text{max}}$  , where  $\mathcal{L}^{\text{max}}_{\text{max}}$ 

 $\mathcal{L}^{\text{max}}_{\text{max}}$ 

 $\label{eq:2.1} \frac{1}{\sqrt{2}}\sum_{i=1}^n\frac{1}{\sqrt{2}}\sum_{i=1}^n\frac{1}{\sqrt{2}}\sum_{i=1}^n\frac{1}{\sqrt{2}}\sum_{i=1}^n\frac{1}{\sqrt{2}}\sum_{i=1}^n\frac{1}{\sqrt{2}}\sum_{i=1}^n\frac{1}{\sqrt{2}}\sum_{i=1}^n\frac{1}{\sqrt{2}}\sum_{i=1}^n\frac{1}{\sqrt{2}}\sum_{i=1}^n\frac{1}{\sqrt{2}}\sum_{i=1}^n\frac{1}{\sqrt{2}}\sum_{i=1}^n\frac$ 

 $\mathcal{L}(\mathcal{A})$  and  $\mathcal{L}(\mathcal{A})$ 

 $\label{eq:2.1} \frac{1}{2} \sum_{i=1}^n \frac{1}{2} \sum_{j=1}^n \frac{1}{2} \sum_{j=1}^n \frac{1}{2} \sum_{j=1}^n \frac{1}{2} \sum_{j=1}^n \frac{1}{2} \sum_{j=1}^n \frac{1}{2} \sum_{j=1}^n \frac{1}{2} \sum_{j=1}^n \frac{1}{2} \sum_{j=1}^n \frac{1}{2} \sum_{j=1}^n \frac{1}{2} \sum_{j=1}^n \frac{1}{2} \sum_{j=1}^n \frac{1}{2} \sum_{j=1}^n \frac{$ 

 $\label{eq:2.1} \frac{1}{\sqrt{2}}\left(\frac{1}{\sqrt{2}}\right)^{2} \left(\frac{1}{\sqrt{2}}\right)^{2} \left(\frac{1}{\sqrt{2}}\right)^{2} \left(\frac{1}{\sqrt{2}}\right)^{2} \left(\frac{1}{\sqrt{2}}\right)^{2} \left(\frac{1}{\sqrt{2}}\right)^{2} \left(\frac{1}{\sqrt{2}}\right)^{2} \left(\frac{1}{\sqrt{2}}\right)^{2} \left(\frac{1}{\sqrt{2}}\right)^{2} \left(\frac{1}{\sqrt{2}}\right)^{2} \left(\frac{1}{\sqrt{2}}\right)^{2} \left(\$ 

 $\label{eq:2} \begin{split} \mathcal{L}_{\text{max}}(\mathbf{r}) = \mathcal{L}_{\text{max}}(\mathbf{r}) \mathcal{L}_{\text{max}}(\mathbf{r}) \mathcal{L}_{\text{max}}(\mathbf{r}) \mathcal{L}_{\text{max}}(\mathbf{r}) \mathcal{L}_{\text{max}}(\mathbf{r}) \mathcal{L}_{\text{max}}(\mathbf{r}) \mathcal{L}_{\text{max}}(\mathbf{r}) \mathcal{L}_{\text{max}}(\mathbf{r}) \mathcal{L}_{\text{max}}(\mathbf{r}) \mathcal{L}_{\text{max}}(\mathbf{r}) \mathcal{L}_{\text{max}}(\mathbf{r}) \mathcal$ 

 $\mathcal{L}(\mathcal{L}(\mathcal{L}))$  . The set of  $\mathcal{L}(\mathcal{L})$ 

 $\mathcal{L}^{\mathcal{L}}(\mathcal{L}^{\mathcal{L}})$  and  $\mathcal{L}^{\mathcal{L}}(\mathcal{L}^{\mathcal{L}})$  and  $\mathcal{L}^{\mathcal{L}}(\mathcal{L}^{\mathcal{L}})$ 

 $\label{eq:2.1} \frac{1}{2} \int_{\mathbb{R}^3} \frac{1}{\sqrt{2\pi}} \, \frac{1}{\sqrt{2\pi}} \, \frac{1}{\sqrt{2\pi}} \, \frac{1}{\sqrt{2\pi}} \, \frac{1}{\sqrt{2\pi}} \, \frac{1}{\sqrt{2\pi}} \, \frac{1}{\sqrt{2\pi}} \, \frac{1}{\sqrt{2\pi}} \, \frac{1}{\sqrt{2\pi}} \, \frac{1}{\sqrt{2\pi}} \, \frac{1}{\sqrt{2\pi}} \, \frac{1}{\sqrt{2\pi}} \, \frac{1}{\sqrt{2\pi}} \, \frac{1}{\sqrt{2\$ 

 $\mathcal{L}^{\text{max}}_{\text{max}}$  and  $\mathcal{L}^{\text{max}}_{\text{max}}$ 

*Dipartimento dei Vigili del Fuoco, del Soccorso Pubblico e della Difesa Civile* 03-2021ALLEGATO\_4 dipvvf.DCAFFGEN.REGISTRO UFFICIALE.I.0002523.26-

*Direzione Centrale per le Risorse Logistiche e Strumentali – Ufficio per le Tecnologie dell'Informazione e della Comunicazione* 

## **Linee guida**

# **per la compilazione, modifica e stampa**

## **della domanda di partecipazione**

## **alla procedura concorsuale interna**

## **a n.574 posti**

**per l'accesso alla qualifica di Capo Squadra**

## <span id="page-17-0"></span>**Indice**

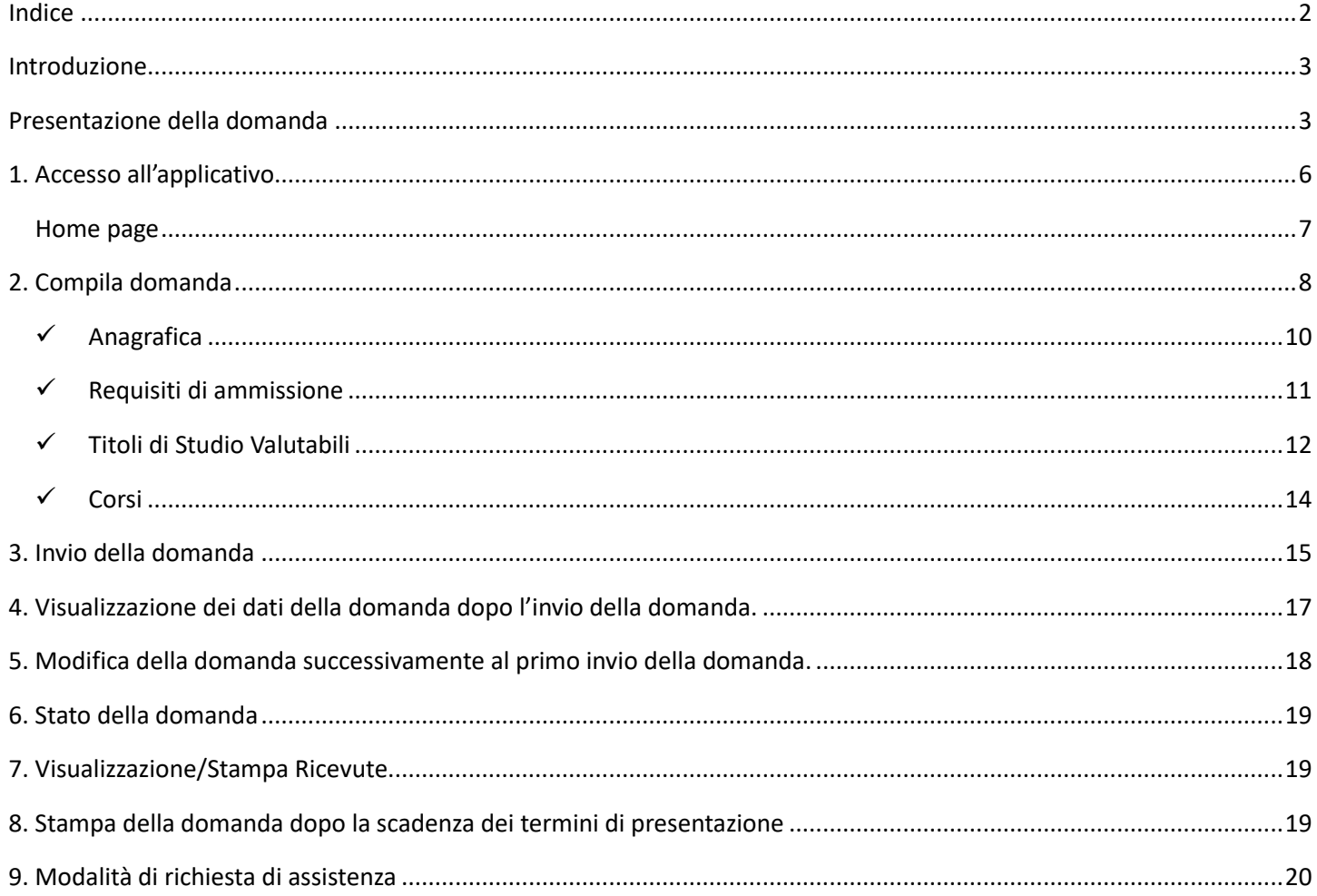

### Introduzione

Il presente documento vuole essere una linea guida alla compilazione on line della domanda di partecipazione al concorso per l'accesso alla qualifica di **Capo Squadra**.

### Presentazione della domanda

La modalità di partecipazione alla procedura selettiva prevede tre fasi principali:

- 1. l'accesso all'applicazione del concorso;
- 2. la compilazione online della domanda di partecipazione;
- 3. l'invio on line della domanda di partecipazione.

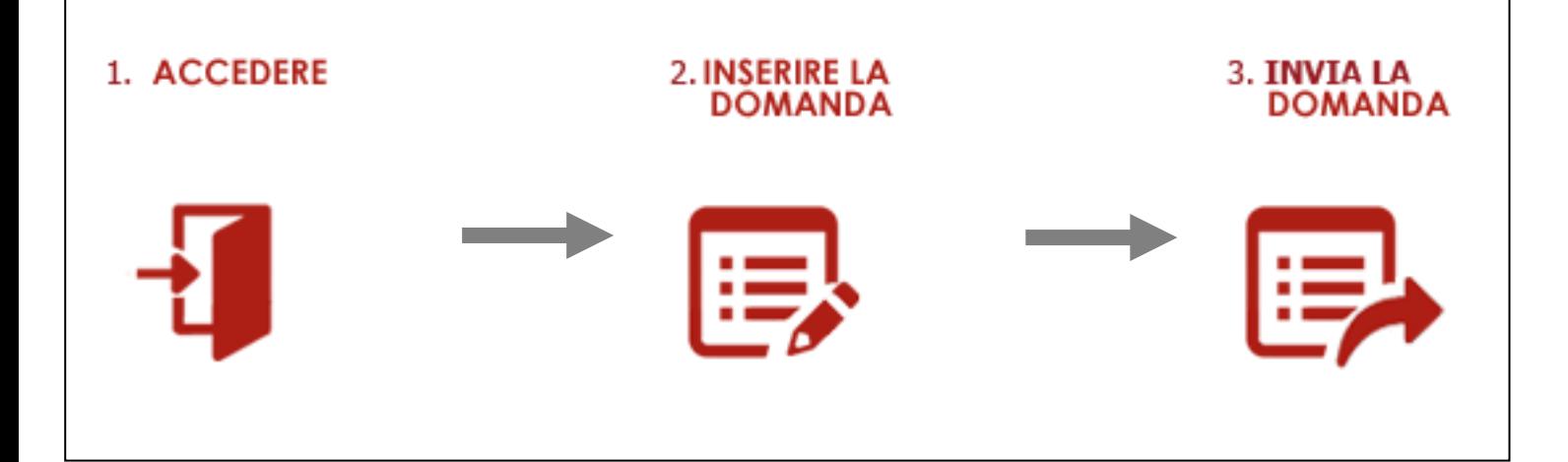

## Informazioni preliminari per il candidato

- 1. La domanda deve essere presentata alla Direzione Centrale per l'Amministrazione Generale solo esclusivamente mediante la compilazione online della stessa all'indirizzo [https://concorsi](https://concorsi-interni-cs.dipvvf.it/)[interni-cs.dipvvf.it](https://concorsi-interni-cs.dipvvf.it/)
- 2. L'accesso alla piattaforma avviene tramite le credenziali di dominio (nome.cognome@dipvvf.it).
- 3. La domanda richiede la compilazione di sette sezioni (non tutte obbligatorie), che vanno percorse in maniera sequenziale; l'ultima sezione, la ottava, denominata **INVIO DOMANDA**, consente al candidato di inviare la domanda alla Direzione Centrale per l'Amministrazione Generale.
- 4. Durante la compilazione della domanda, i dati inseriti **NON VERRANNO SALVATI** fino a quando non si arriva alla sezione **INVIO DOMANDA** e si procede all'invio della stessa, tramite la selezione del pulsante INVIA LA DOMANDA.
- 5. Durante la fase di compilazione della domanda, si precisa che:
	- a. la navigazione tra una sezione e l'altra della domanda, deve avvenire tramite gli appositi tasti funzionali AVANTI e INDIETRO dell'applicazione;
	- b. non si dispone di una funzionalità di riepilogo dei dati che consente la visualizzazione di tutti i dati che si stanno inserendo nelle diverse sezioni; per visualizzare (verificare e/o modificare) i dati inseriti, l'utente deve navigare nelle diverse sezioni con gli opportuni tasti AVANTI e INDIETRO dell'applicazione.
- 6. Durante la compilazione della domanda, l'utilizzo dei tasti del browser (**avanti** →, **indietro** , **ricarica pagina** presenti nella barra del browser stesso) o dei tasti **CTRL + F5** comporta la perdita dei dati inseriti.
- 7. Durante la compilazione della domanda, il tasto LOGOUT di uscita dall'applicazione comporta la perdita dei dati inseriti (se non già inviati).
- 8. L'applicativo ha un tempo impostato di sessione pari a 40 min, scaduto tale tempo sarà necessario procedere ad effettuare una nuova login.
- 9. Dopo l'invio della domanda, termina la sessione di lavoro dell'utente. Accedendo di nuovo all'applicativo, una volta inviata la domanda, l'utente, tramite apposito pulsante, avrà evidenza delle seguenti informazioni **dell'ultima domanda inviata**:
	- a. data ed orario di invio
	- b. dati di riepilogo
- 10. Fino al termine di scadenza previsto dal bando per la presentazione della domanda, l'utente può modificare la domanda già inviata; verrà considerata esclusivamente l'ultima domanda inviata, che sostituirà quella inviata in precedenza.
- 11. Dopo la scadenza di tale termine, la domanda inviata e acquisita dal sistema sarà protocollata informaticamente.

12. A seguito della protocollazione della domanda l'utente dovrà stampare la domanda (accedendo di nuovo all'applicazione ed utilizzando l'apposita funzionalità di stampa) e consegnarla presso il proprio ufficio di appartenenza per la sottoscrizione della medesima.

### 1. Accesso all'applicativo

L'applicativo è raggiungibile all'indirizzo [https://concorsi-interni-cs.dipvvf.it,](https://concorsi-interni-cs.dipvvf.it/) sia dalla rete dipartimentale, sia dalla rete internet.

L'accesso avviene tramite le credenziali del dominio dipvvf [\(nome.cognome@dipvvf.it](mailto:nome.cognome@dipvvf.it) e relativa password). Per eventuali problemi legati alle credenziali di accesso, occorre inviare una richiesta di assistenza all'account [registrazioneutenti@vigilfuoco.it](mailto:registrazioneutenti@vigilfuoco.it)

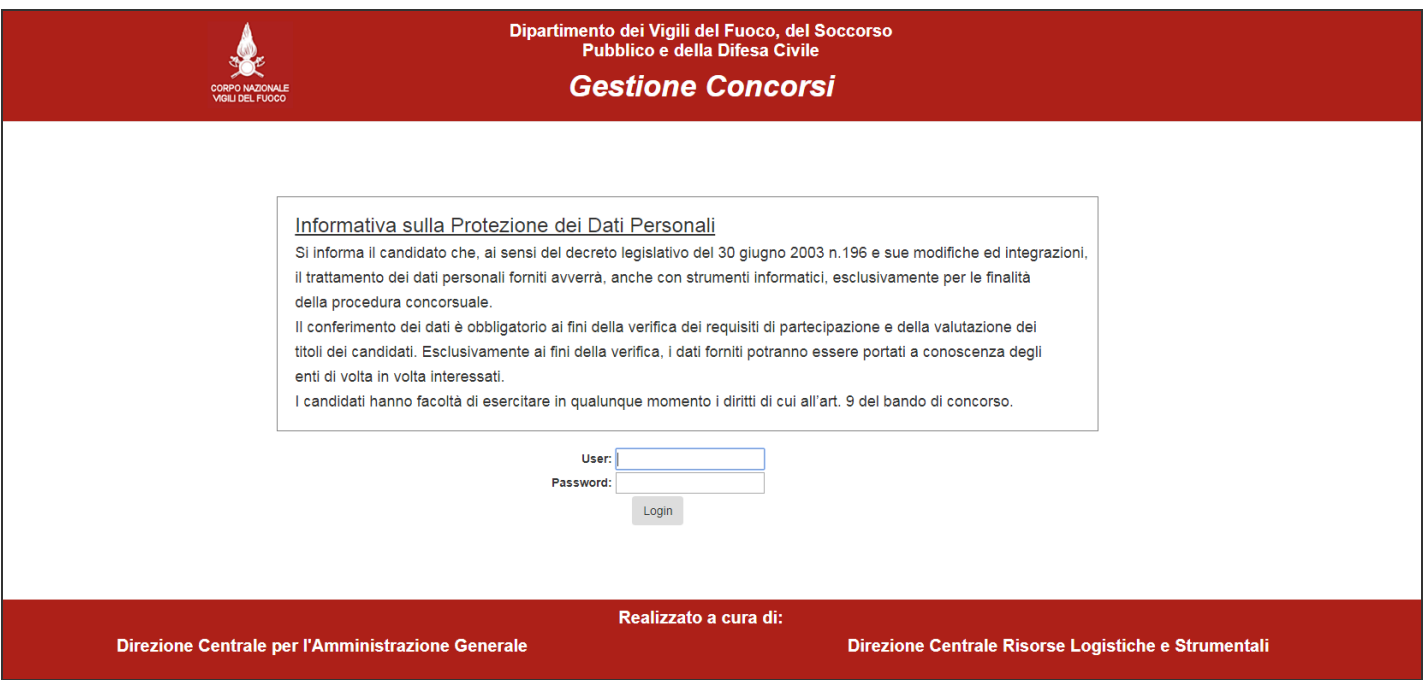

\_\_\_\_\_\_\_\_\_\_\_\_\_\_\_\_\_\_\_\_\_\_\_\_\_\_\_\_\_\_\_\_\_\_\_\_\_\_\_\_\_\_\_\_\_\_\_\_\_\_\_\_\_\_\_\_\_\_\_\_\_\_\_\_\_\_\_\_\_\_\_\_\_\_\_\_\_\_\_\_\_\_\_\_\_\_\_\_\_\_\_\_\_\_\_\_\_\_

Inserire i campi obbligatori:

- 1. User (nome.cognome@dipvvf.it)
- 2. Password

### Home page

Effettuato l'accesso, la home page presenta le quattro funzionalità disponibili:

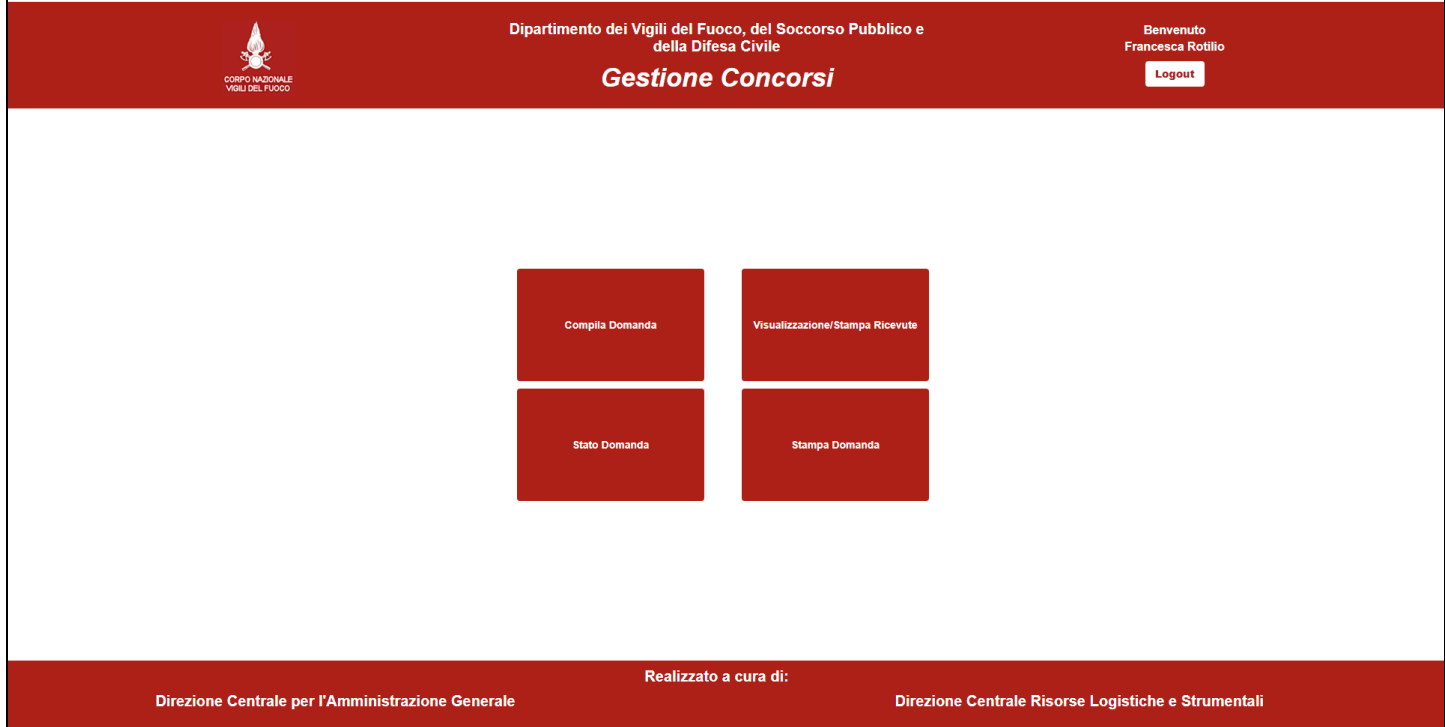

- **Compila domanda**, per la compilazione e l'invio della domanda
- Stato domanda, per la visualizzazione dello stato della domanda
- **Visualizzazione/Stampa Ricevute**, per la visualizzazione e stampa dello storico degli invii della domanda
- **Stampa domanda**, per la stampa della domanda (che può essere fatta solo in una fase successiva, dopo la scadenza del termine previsto nel bando per la presentazione della domanda e dopo la relativa protocollazione informatica)

## 2. Compila domanda

Alla prima compilazione della domanda, il sistema richieda la conferma del possesso dei requisiti di partecipazione al concorso; effettuata la conferma, ai successivi accessi, il sistema non ripresenterà più tale richiesta al candidato.

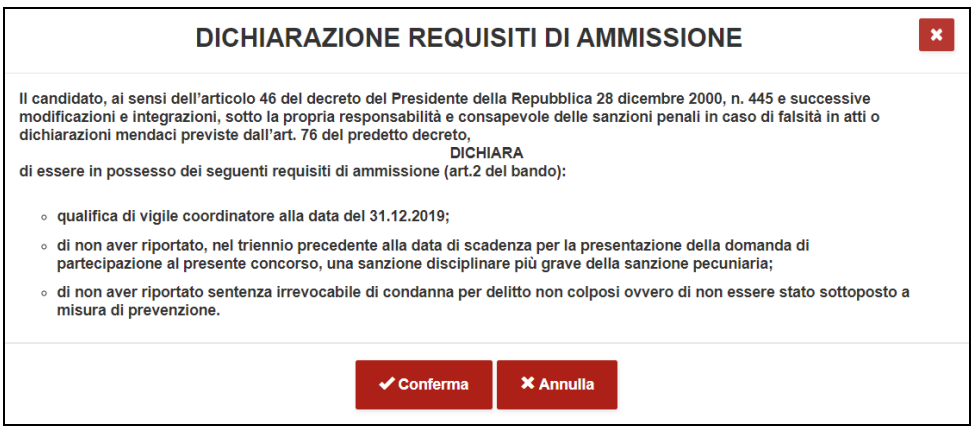

Se l'utente seleziona il tasto **Annulla**, il sistema non consente la compilazione della domanda e riporta il candidato alla scelta di uno delle quattro funzionalità disponibili. La domanda potrà essere compilata solo se il candidato conferma di avere i requisiti di ammissione al concorso.

Selezionato il tasto **Conferma**, l'applicativo notifica all'utente:

- il numero di giorni, le ore e i minuti alla scadenza del termine di presentazione della domanda;
- le modalità di salvataggio dei dati;
- l'utilizzo dei tasti che portano alla perdita dei dati inseriti.

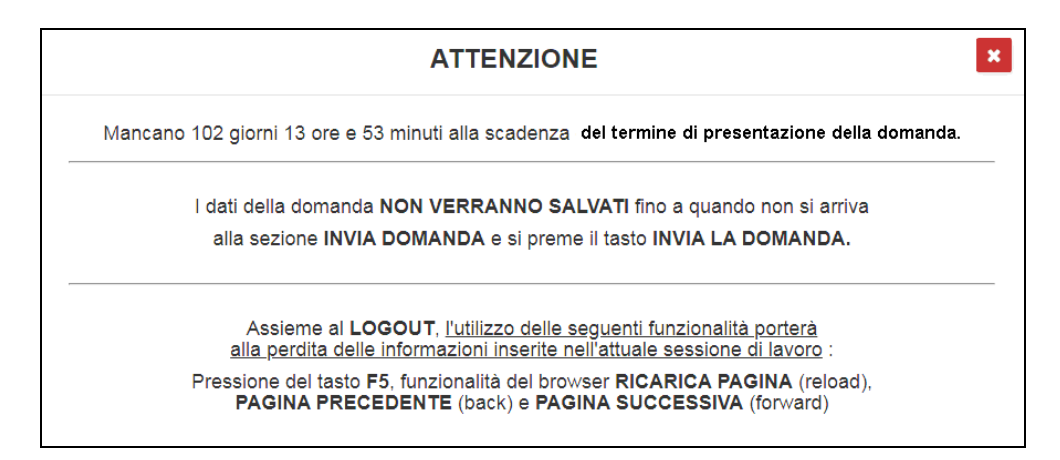

Chiudere il messaggio selezionando la X rossa posta in alto a destra del messaggio stesso.

L'utente può quindi ora iniziare la compilazione della domanda.

La domanda richiede la compilazione di sette sezioni sequenziali, che possono essere visualizzate tramite gli opportuni tasti "avanti" ed "indietro". Non si può procedere alla compilazione di una sezione, senza almeno visualizzare la sezione precedente. Pertanto la 'navigazione' risulta necessariamente essere sequenziale.

Viene visualizza in alto a destra, lo stato della domanda presente nel sistema, ovvero dell'ultima domanda inviata dall'utente. Alla prima compilazione, sarà riportata l'indicazione *domanda NON* ANCORA INVIATA. In alto a sinistra viene indicata l'operazione che l'utente sta effettuando sulla domanda (*Domanda in compilazione*, alla prima compilazione, *domanda in modifica* alle compilazioni successive).

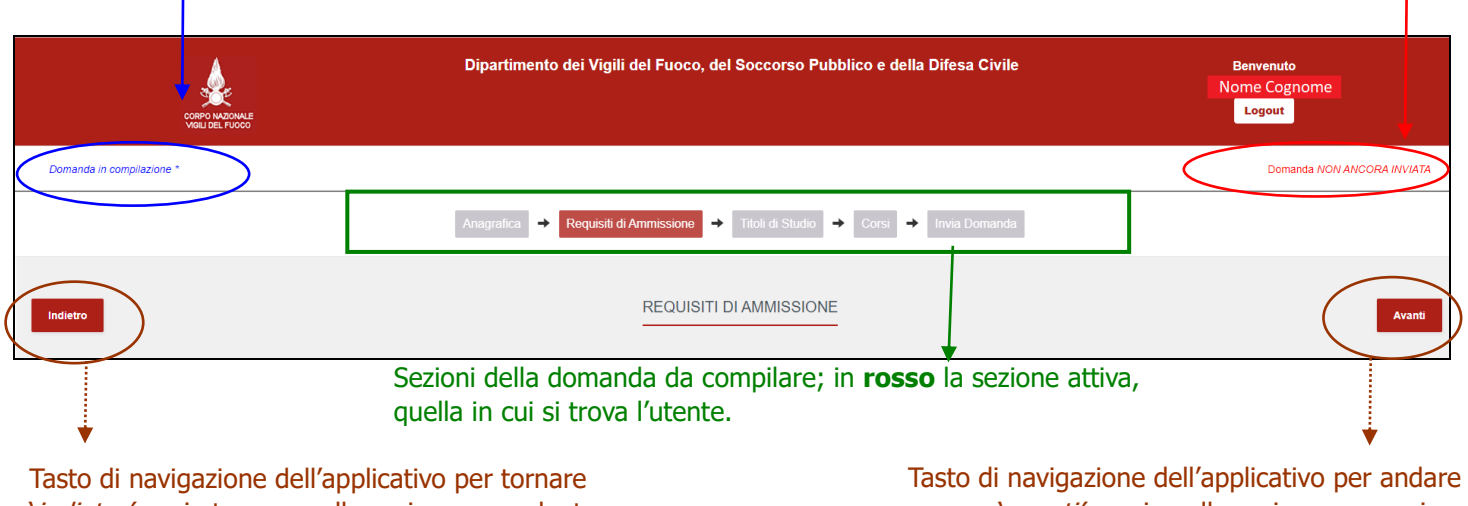

'indietro', ossia tornare nella sezione precedente.

'avanti', ossia nella sezione successiva.

Durante la compilazione delle sezioni, il sistema visualizza eventuali messaggi di errore (quali incompletezza dei dati, incoerenza tra le date,..) in un box di colore arancione, in alto a destra della pagina.

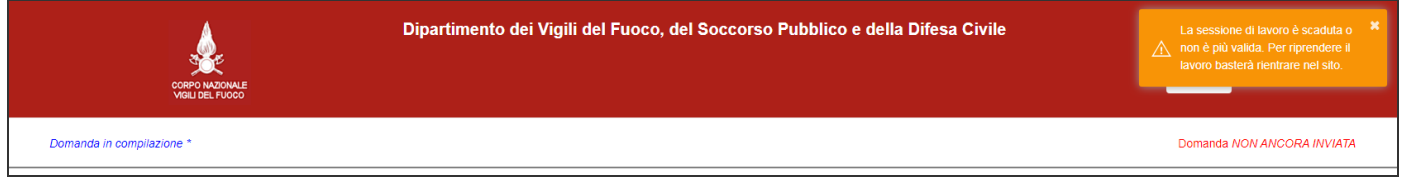

Dopo il primo invio della domanda, l'utente, accedendo di nuovo all'applicazione, vedrà visualizzata, in alto a sinistra, non più la dicitura 'domanda non ancora inviata', ma la data e l'ora dell'invio dell'ultima domanda inviata.

*Direzione Centrale per le Risorse Logistiche e Strumentali – Ufficio per le Tecnologie dell'Informazione e della Comunicazione*  Di seguito, la descrizione delle sezioni che l'utente deve compilare.

### $\checkmark$  Anagrafica

La sezione Anagrafica presenta i dati dell'anagrafica dell'utente che si è loggato.

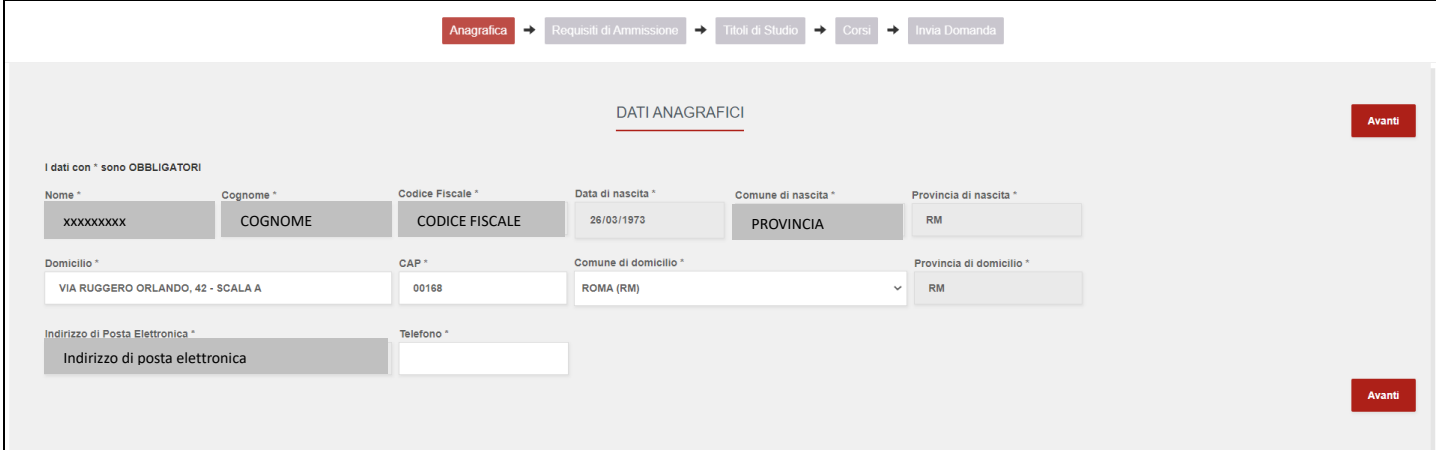

\_\_\_\_\_\_\_\_\_\_\_\_\_\_\_\_\_\_\_\_\_\_\_\_\_\_\_\_\_\_\_\_\_\_\_\_\_\_\_\_\_\_\_\_\_\_\_\_\_\_\_\_\_\_\_\_\_\_\_\_\_\_\_\_\_\_\_\_\_\_\_\_\_\_\_\_\_\_\_\_\_\_\_\_\_\_\_\_\_\_\_\_\_\_\_\_\_\_

Di seguito i dati di sola lettura che non possono essere modificati:

- Nome
- Cognome
- Codice Fiscale
- Data di nascita
- Comune di nascita
- Provincia di nascita
- Provincia di domicilio
- account di posta elettronica.

L'utente, deve verificare e, se necessario inserire/o modificare, i seguenti dati:

- Domicilio
- CAP
- Comune di domicilio (selezionabile da lista valori)

### L'utente deve inserire il campo obbligatorio:

• Recapito telefonico cellulare.

### ✓ Requisiti di ammissione

Nella sezione Requisiti di ammissione l'utente dichiara di essere in possesso dei requisiti di ammissione al concorso, ovvero:

- qualifica di vigile coordinatore alla data del 31/12/2019;
- di non aver riportato, nel triennio precedente alla data di scadenza per la presentazione della domanda di partecipazione al presente concorso, una sanzione disciplinare più grave della sanzione pecuniaria;
- di non aver riportato sentenza irrevocabile di condanna per delitto non colposi ovvero di non essere sottoposto a misura di prevenzione.

Il candidato deve inoltre dichiarare:

- Abilitazione Radioriparatore (selezionare 'SI' in caso di possesso dell'abilitazione; NO è il valore impostato all'apertura della maschera)
- Sede di Servizio (selezionabile da lista valori)

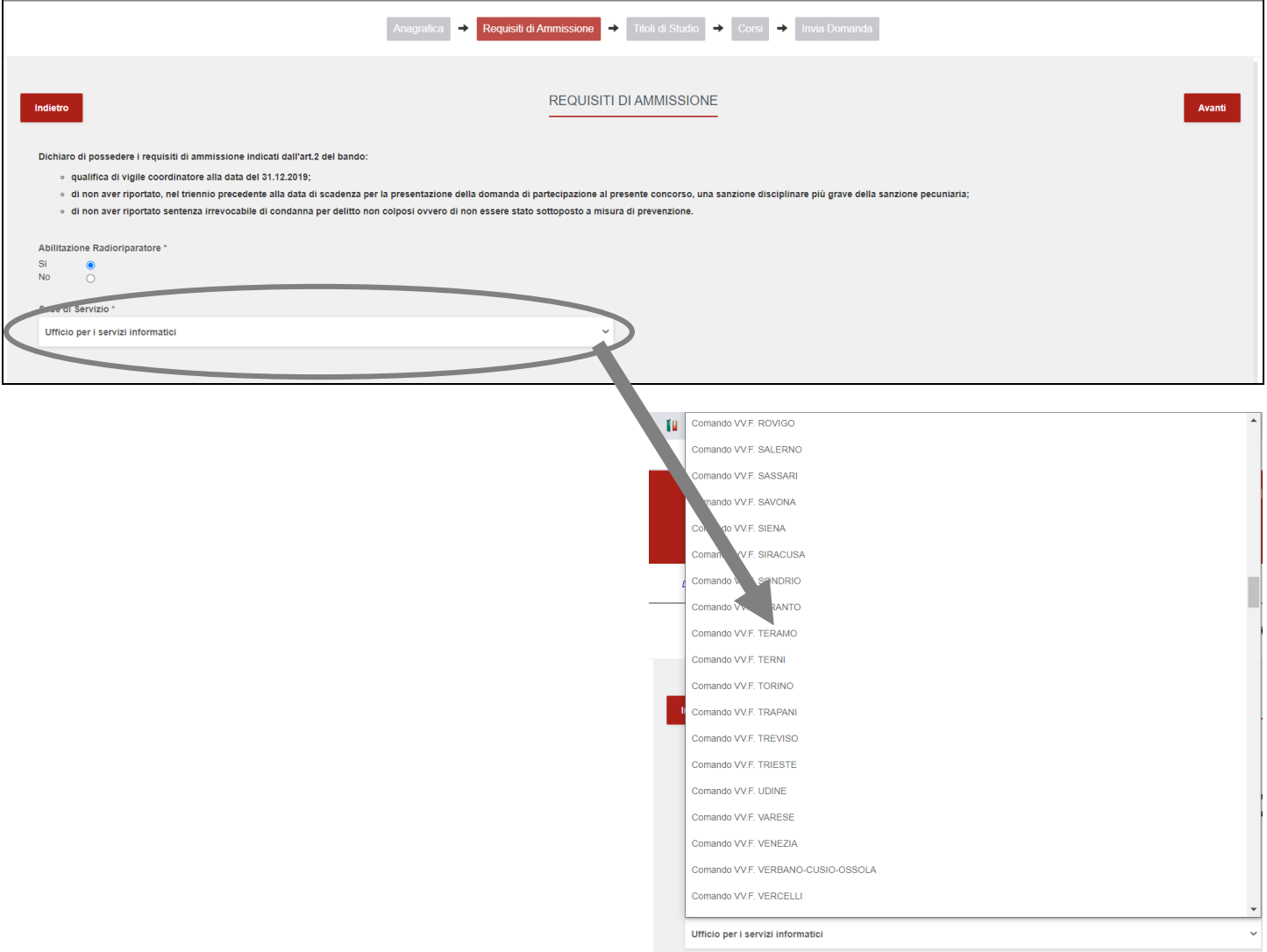

### ✓ Titoli di Studio Valutabili

Inserire i dati relativi ai titoli di studio che l'utente possiede, che rientrano nella categoria dei Titoli valutabili, come da bando di concorso.

Selezionare il tasto NUOVO TITOLO per procedere all'inserimento.

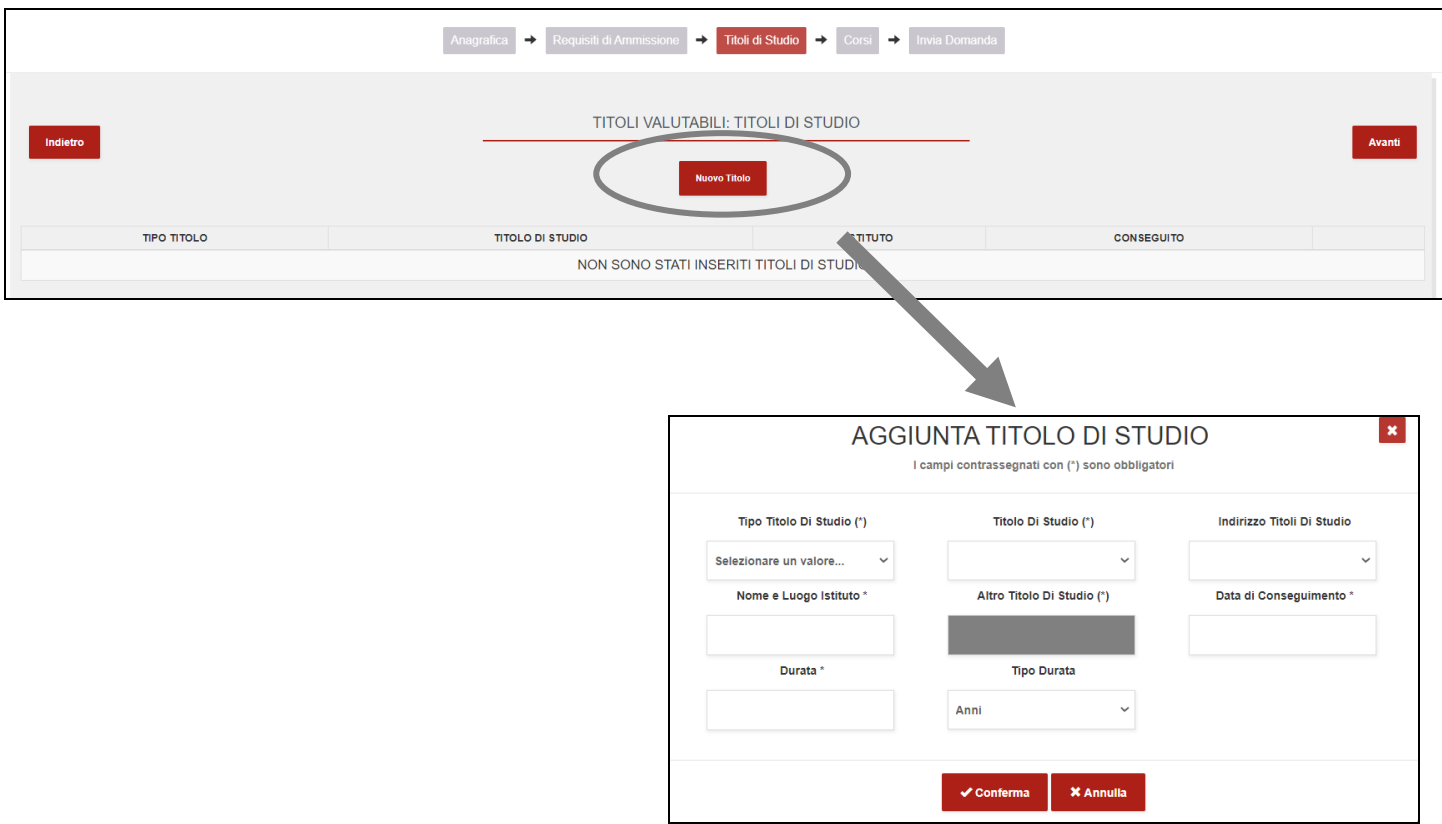

### Inserire le informazioni richieste:

- Tipo Titolo di Studio (campo obbligatorio, selezionabile da lista valori)
- Titolo di Studio (campo obbligatorio, selezionabile da lista valori)
- Indirizzo Titoli di Studio (selezionabile da lista valori, solo se previsto dal titolo scelto)
- Nome Istituto e Luogo (campo
- obbligatorio, inserimento a testo libero), dove l'utente deve inserire la **denominazione dell'istituto scolastico ed il luogo** es. "ITIS Enrico Fermi di Roma"
- Data di conseguimento (campo obbligatorio, inserimento a testo libero)
- Durata (indica la durata del corso di studi, campo obbligatorio; selezionato il campo, appaiono due frecce da utilizzare per impostare il valore)

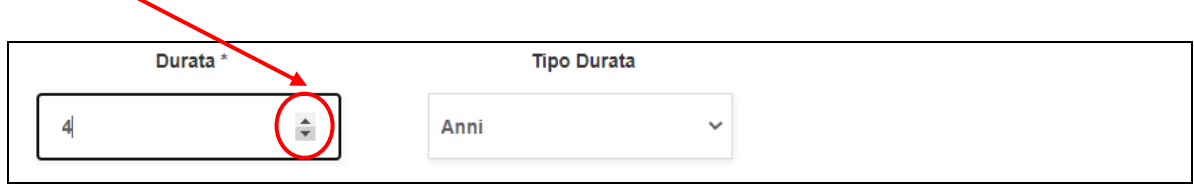

Il campo 'Altro Titolo di Studio' viene abilitato solo scegliendo la voce 'ALTRO' nel campo Titolo di Studio, qualora non si trovi la voce desiderata nell'elenco visualizzato; inserire in tal caso la denominazione del titolo di studio posseduto.

Confermare i dati inseriti con il tasto 'Conferma'. Con il tasto 'Annulla' non verranno presi in considerazione i dati inseriti.

Il titolo inserito verrà visualizzato nella sezione Titoli Valutabili: Titoli di Studio.

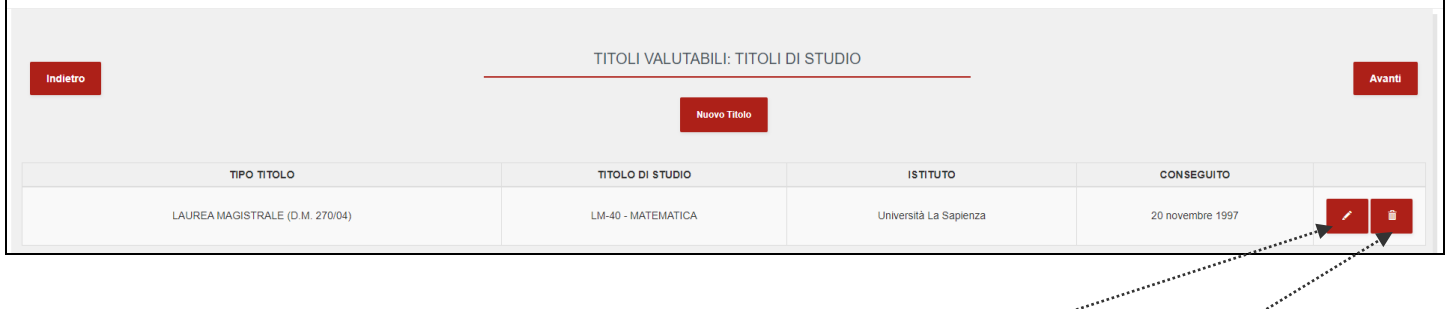

L'utente potrà procedere, per ogni titolo di studio inserito, alla modifica e/o all'eliminazione del titolo inserito tramite gli appositi tasti funzionali.

\_\_\_\_\_\_\_\_\_\_\_\_\_\_\_\_\_\_\_\_\_\_\_\_\_\_\_\_\_\_\_\_\_\_\_\_\_\_\_\_\_\_\_\_\_\_\_\_\_\_\_\_\_\_\_\_\_\_\_\_\_\_\_\_\_\_\_\_\_\_\_\_\_\_\_\_\_\_\_\_\_\_\_\_\_\_\_\_\_\_\_\_\_\_\_\_\_\_

Per inserire un ulteriore titolo di studio, selezionare il tasto **Nuovo titolo**.

### ✓ Corsi

Inserire i dati relativi ai corsi di formazione ed aggiornamento professionale.

Selezionare il tasto NUOVA RIGA per procedere all'inserimento.

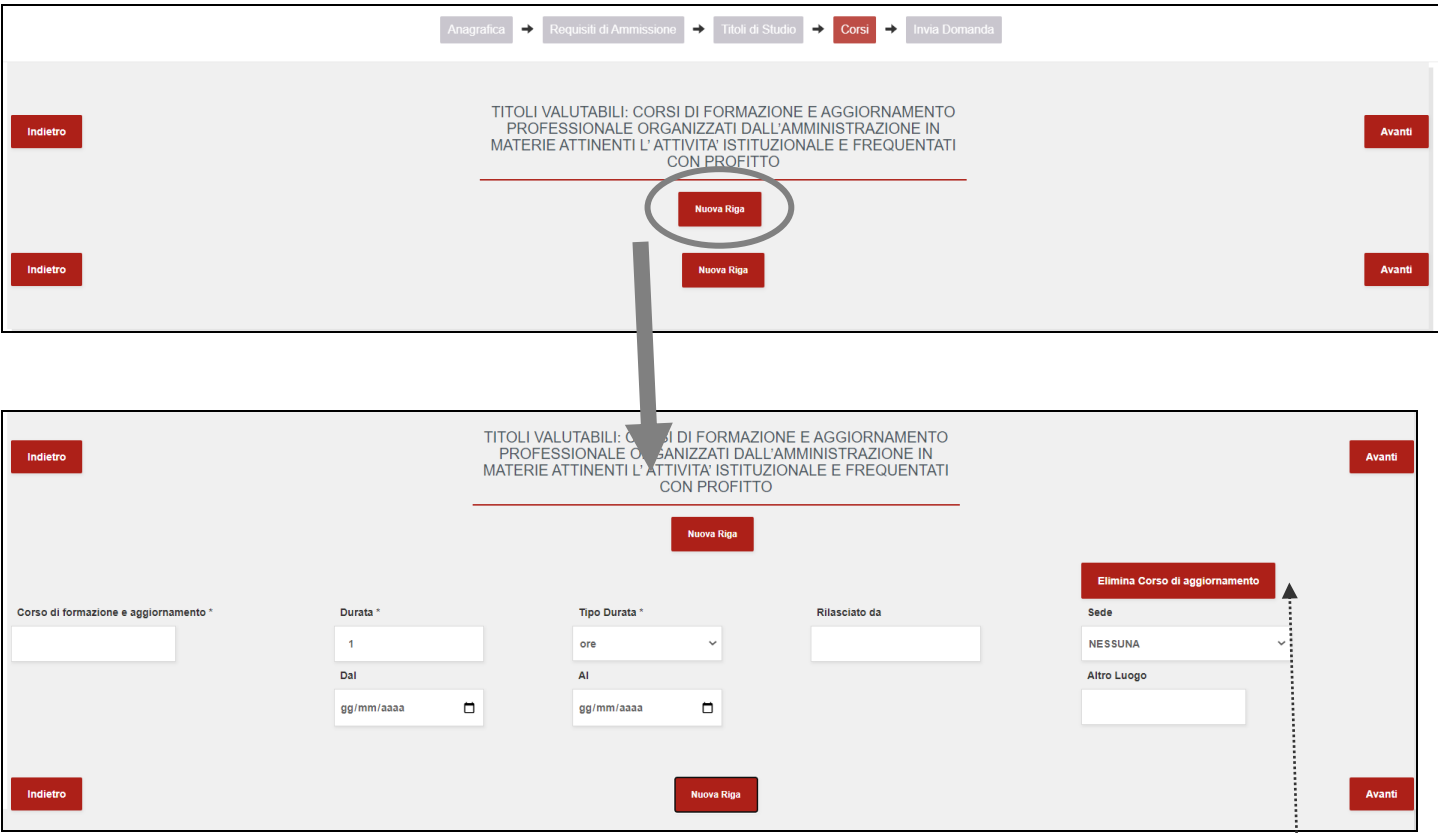

Nella riga che appare, **l'unico dato obbligatorio da inserire è:**

- **Tipo Corso di formazione e aggiornamento** (campo a testo libero, in cui l'utente dovrà inserire la denominazione del corso);
- **Durata** (numero di ore o di settimane di durata del corso)
- **Tipo durata** (specifica della durata del corso, ore o settimane, selezionabile da lista valori).

I dati che seguono non sono obbligatori:

- Dal (giorno di inizio del corso, da inserire nel formato dd/mm/gg o selezionabile dal calendario)
- Al (giorno di termine del corso, da inserire nel formato dd/mm/gg o selezionabile dal calendario)
- Rilasciato da (ente che ha rilasciato l'attestazione del corso)
- Sede (sede di rilascio, selezionabile da lista valori)
- Altro Luogo (campo libero da utilizzare se tra le sedi non c'è quella di interesse)

Sui campi di tipo data, viene effettuato un controllo di coerenza tra le stesse: il campo 'Dal' deve essere inferiore o uguale al campo 'Al'.

\_\_\_\_\_\_\_\_\_\_\_\_\_\_\_\_\_\_\_\_\_\_\_\_\_\_\_\_\_\_\_\_\_\_\_\_\_\_\_\_\_\_\_\_\_\_\_\_\_\_\_\_\_\_\_\_\_\_\_\_\_\_\_\_\_\_\_\_\_\_\_\_\_\_\_\_\_\_\_\_\_\_\_\_\_\_\_\_\_\_\_\_\_\_\_\_\_\_

Per cancellare un corso di aggiornamento, cliccare il pulsante Elimina Corso di Aggiornamento.

### 3. Invio della domanda

Nella sezione 'Invia Domanda' il sistema notifica che la procedura non è ancora terminata e che occorre premere il pulsante INVIA LA DOMANDA per inviare la domanda alla Direzione Centrale per l'Amministrazione Generale.

L'utente dovrà quindi procedere all'invio della domanda, attraverso il pulsante, di colore blu, INVIA LA DOMANDA. **SOLO** con l'invio della domanda, i dati vengono registrati nel sistema.

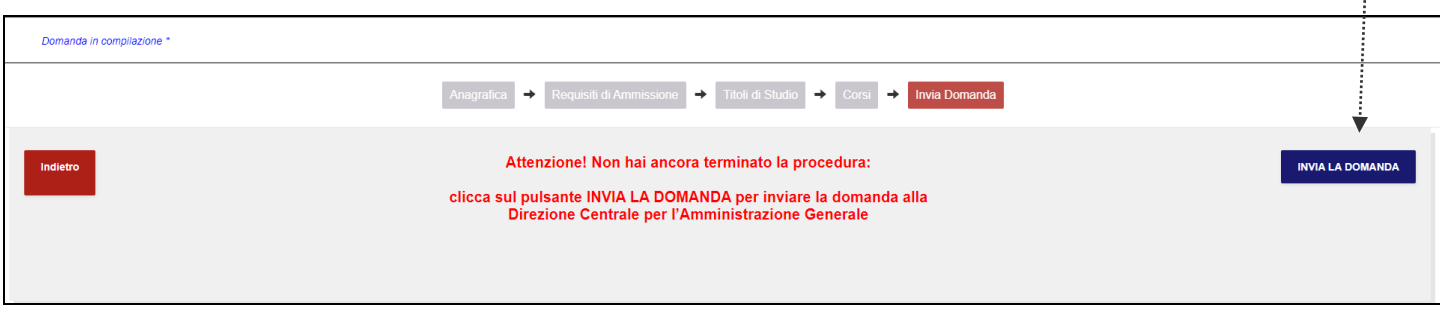

Selezionato il tasto INVIA LA DOMANDA, il sistema chiede nuovamente conferma dell'invio della domanda. Selezionare il tasto OK per confermare l'invio.

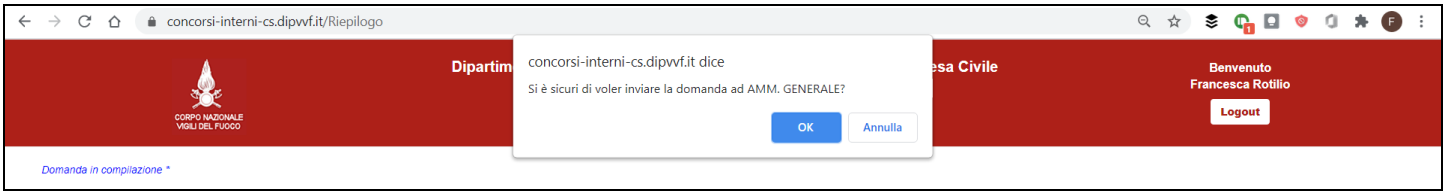

Inviata la domanda, la sessione di lavoro termina e viene visualizzato il messaggio di avvenuto invio, con l'indicazione delle modalità per procedere, entro il termine di scadenza previsto nel bando, ad una eventuale modifica della domanda inviata. In automatico, il sistema fornisce, in formato pdf, la ricevuta di invio domanda.

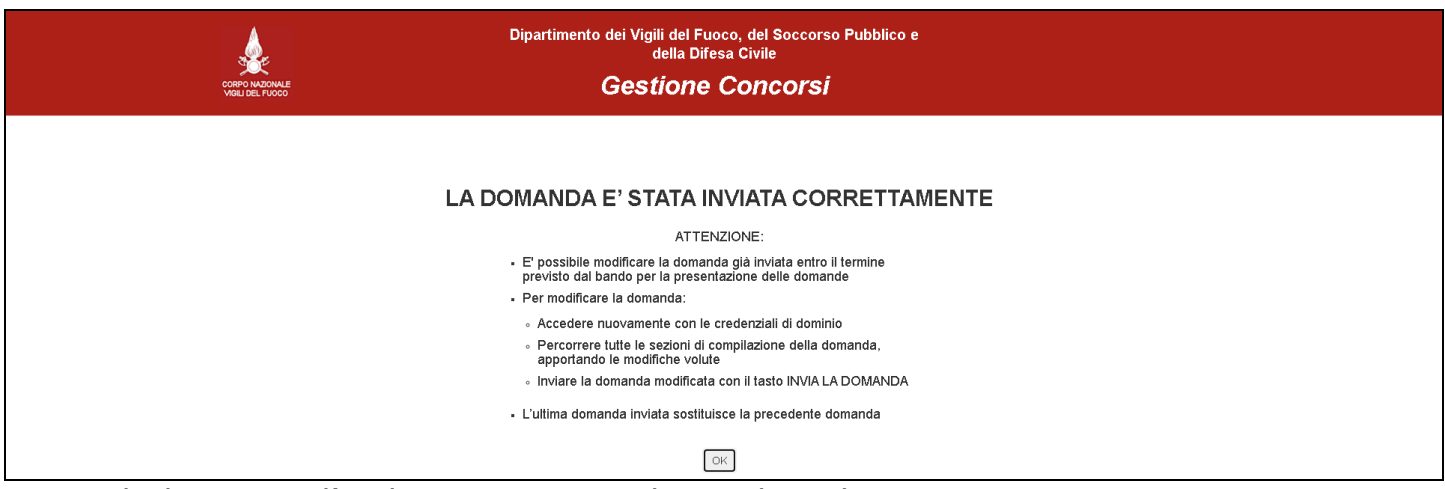

\_\_\_\_\_\_\_\_\_\_\_\_\_\_\_\_\_\_\_\_\_\_\_\_\_\_\_\_\_\_\_\_\_\_\_\_\_\_\_\_\_\_\_\_\_\_\_\_\_\_\_\_\_\_\_\_\_\_\_\_\_\_\_\_\_\_\_\_\_\_\_\_\_\_\_\_\_\_\_\_\_\_\_\_\_\_\_\_\_\_\_\_\_\_\_\_\_\_

Premendo il tasto OK, l'applicazione presenta la maschera di LOGIN.

*Direzione Centrale per le Risorse Logistiche e Strumentali – Ufficio per le Tecnologie dell'Informazione e della Comunicazione*  Per visualizzare il riepilogo dei dati inseriti, accedere di nuovo all'applicativo.

## 4. Visualizzazione dei dati della domanda dopo l'invio della domanda.

L'utente, dopo aver inviato la domanda, può visualizzare il riepilogo dei dati inseriti, accedendo di nuovo all'applicativo.

Selezionare il tasto COMPILA per accedere alla domanda.

L'applicazione visualizza in alto a destra della pagina un pulsante di colore verde con i **dati dell'ultima domanda inviata**:

- la data di invio, nel formato mese/giorno/anno e l'orario, nel formato ore: minuti: secondi
- il link 'VISUALIZZA I DATI DELL'ULTIMA DOMANDA' che visualizza il riepilogo dei dati inseriti nell'ultima domanda

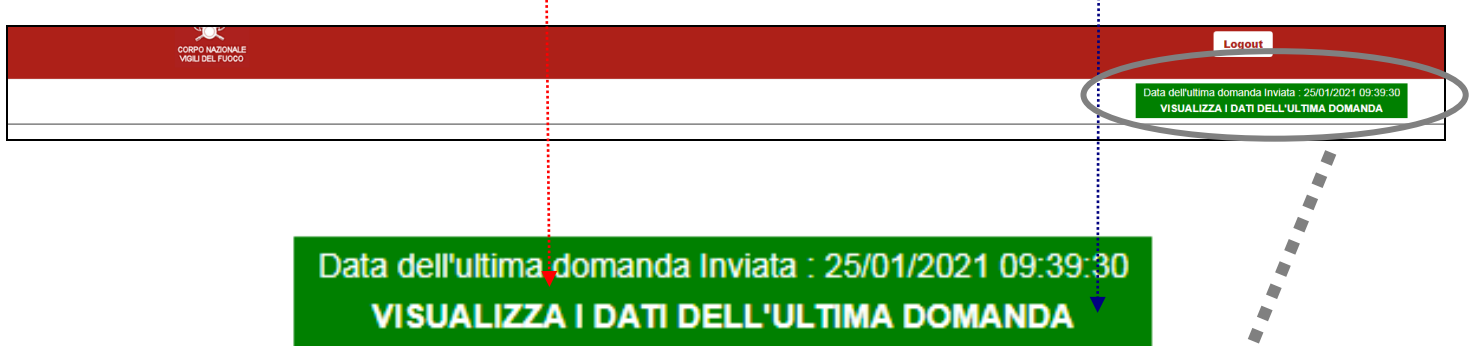

Selezionando il link 'Visualizza i dati dell'ultima domanda', viene visualizzato il riepilogo dei dati inseriti, suddivisi nelle diverse sezioni: Anagrafica, Requisiti di Ammissione, Titoli di Studio, Corsi. Per visualizzare i dati inseriti, selezionare le singole sezioni.

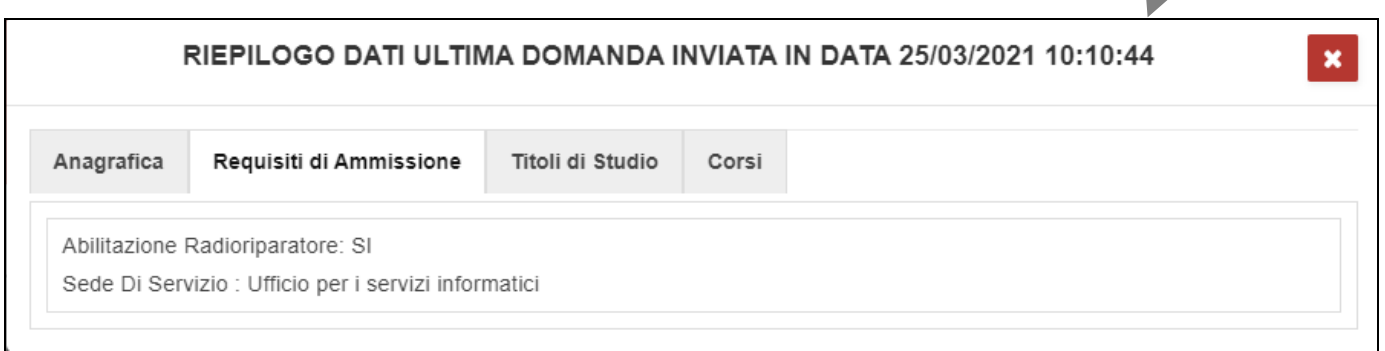

\_\_\_\_\_\_\_\_\_\_\_\_\_\_\_\_\_\_\_\_\_\_\_\_\_\_\_\_\_\_\_\_\_\_\_\_\_\_\_\_\_\_\_\_\_\_\_\_\_\_\_\_\_\_\_\_\_\_\_\_\_\_\_\_\_\_\_\_\_\_\_\_\_\_\_\_\_\_\_\_\_\_\_\_\_\_\_\_\_\_\_\_\_\_\_\_\_\_

Selezionare il tasto di logout per uscire dall'applicazione.

## 5. Modifica della domanda successivamente al primo invio della domanda.

L'utente, dopo aver inviato la domanda, ha la possibilità di modificarla e di rinviarla al sistema.

L'utente deve:

- accedere nuovamente con le credenziali di dominio
- selezionare il tasto COMPILA
- percorrere tutte le sezioni di compilazione della domanda, apportando le modifiche volute
- inviare la domanda modificata con il tasto INVIA LA DOMANDA.

Effettuato il login, l'applicativo presenta in alto a destra della pagina i dati dell'ultima domanda inviata. Per visualizzare i dati inseriti nella sessione in corso, navigare con gli appositi tasti di avanti ed indietro.

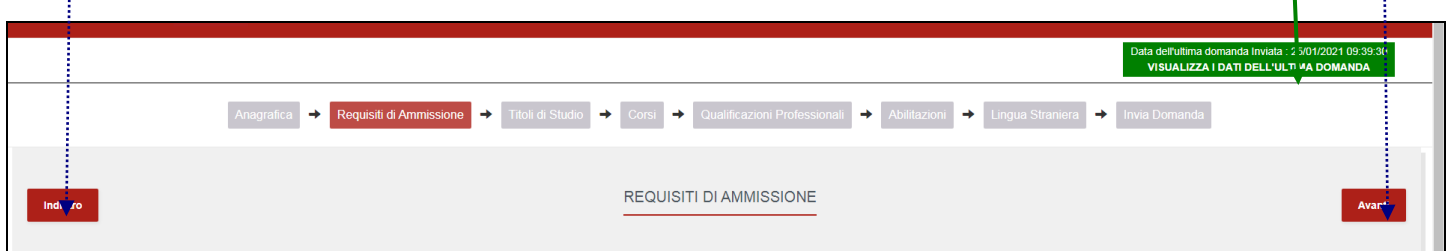

Nella sezione 'Invia Domanda', il sistema notifica che per rendere effettive le modifiche apportate, l'utente deve selezionare il tasto, di colore blu, INVIA LA DOMANDA. **L'ultima domanda inviata sostituisce ed annulla la precedente.** 

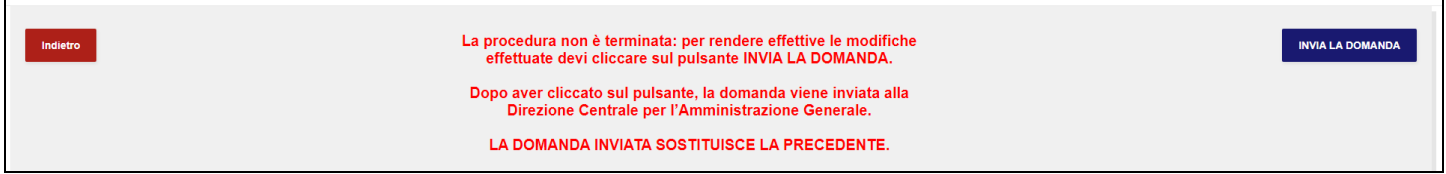

Se invece l'utente ha "navigato" solo nelle diverse sezioni della domanda, senza apportare alcuna modifica, il sistema notifica che la domanda non è stata modificata ed il tasto INVIA LA DOMANDA risulta non abilitato.

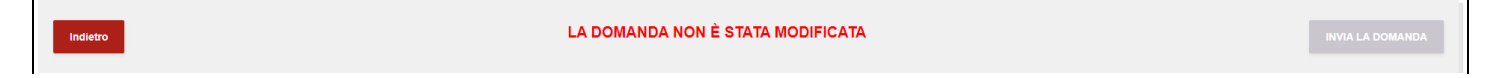

\_\_\_\_\_\_\_\_\_\_\_\_\_\_\_\_\_\_\_\_\_\_\_\_\_\_\_\_\_\_\_\_\_\_\_\_\_\_\_\_\_\_\_\_\_\_\_\_\_\_\_\_\_\_\_\_\_\_\_\_\_\_\_\_\_\_\_\_\_\_\_\_\_\_\_\_\_\_\_\_\_\_\_\_\_\_\_\_\_\_\_\_\_\_\_\_\_\_

L'utente deve uscire dall'applicazione con il tasto di logout.

### 6. Stato della domanda

Selezionando il tasto STATO DOMANDA, sarà notificato all'utente lo stato della propria domanda, in un'apposita finestra, come quella di seguito riportata:

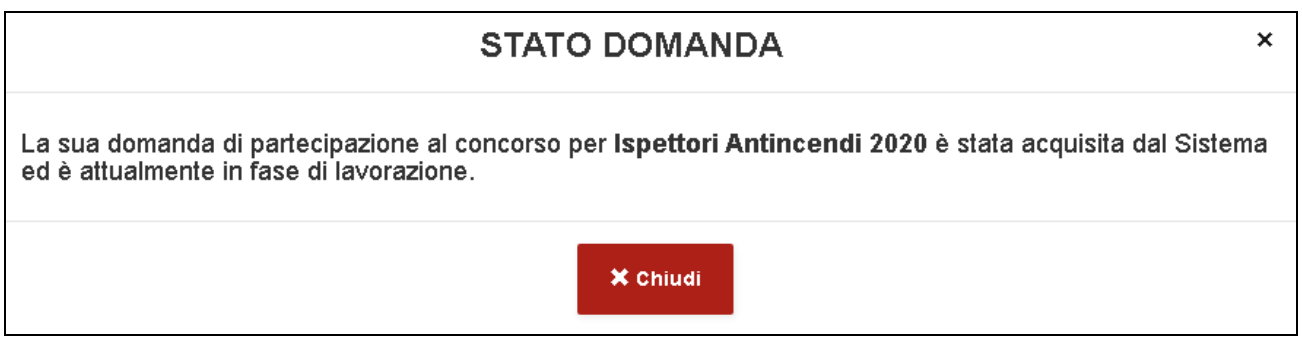

## 7. Visualizzazione/Stampa Ricevute

Selezionando il tasto VISUALIZZA/STAMPA RICEVUTE, viene visualizzato l'elenco delle totalità degli invii effettuati, specificandone per ciascuno di essi la data di invio e dando evidenza del primo invio effettuato. Con l'icona 'freccia' posta a destra di ciascun invio, è possibile stampare le ricevute dell'invio.

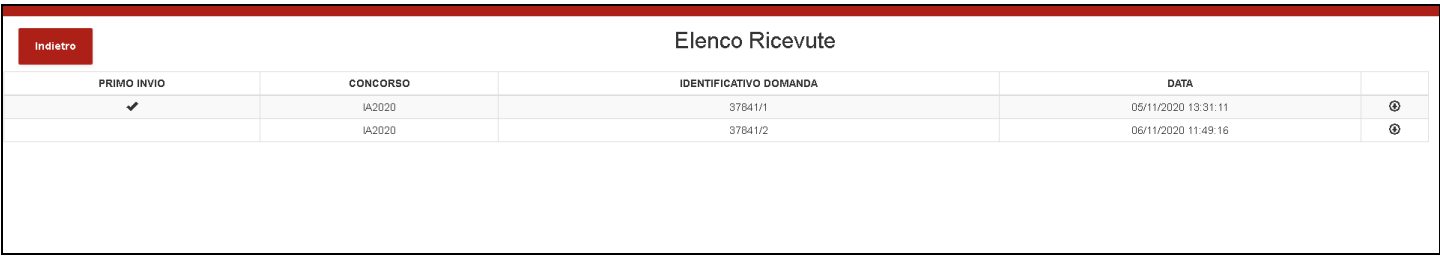

## 8. Stampa della domanda dopo la scadenza dei termini di presentazione

Dopo la scadenza del termine previsto nel bando per la presentazione della domanda il sistema provvederà alla relativa protocollazione informatica.

Terminata tale attività, l'utente potrà accedere di nuovo all'applicativo e stampare la domanda, attraverso l'apposito tasto STAMPA presente in home page. La domanda dovrà essere stampata e consegnata al proprio ufficio di appartenenza per la sottoscrizione della medesima.

Non è possibile stampare la domanda durante la fase di presentazione delle domande. Selezionando il tasto di STAMPA, l'utente riceverà la seguente notifica:

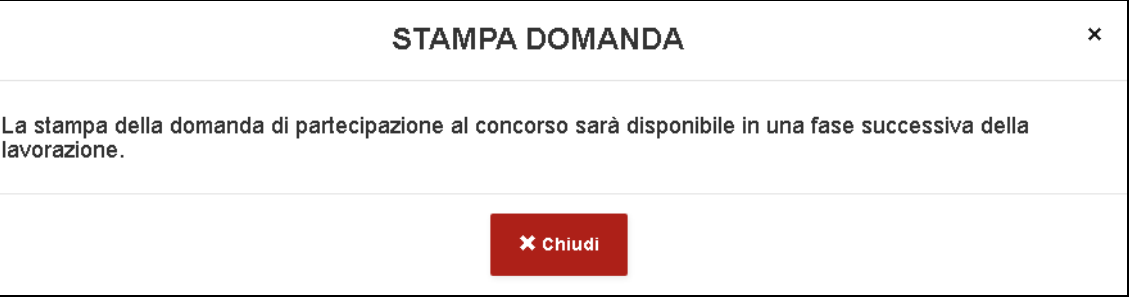

## 9. Modalità di richiesta di assistenza

L'utente può inviare richiesta di assistenza agli account di posta elettronica di seguito indicati:

- per **problemi tecnici dell'applicazione**: Ufficio per le Tecnologie dell'Informazione e della Comunicazione email: **[concorsocs2020@vigilfuoco.it](mailto:concorsocs2020@vigilfuoco.it)**
- per problemi relativi alle **credenziali d'accesso**: Ufficio per le Tecnologie dell'Informazione e della Comunicazione email: **[registrazioneutenti@vigilfuoco.it](mailto:registrazioneutenti@vigilfuoco.it)**
- per informazioni **di tipo amministrativo**: Ufficio Concorsi e-mail: **[ag.riqualificazione@vigilfuoco.it](mailto:ag.riqualificazione@vigilfuoco.it)**

L'assistenza verrà garantita nei giorni feriali, in orario di ufficio.